## Welcome to

## **Microsoft PowerPoint**

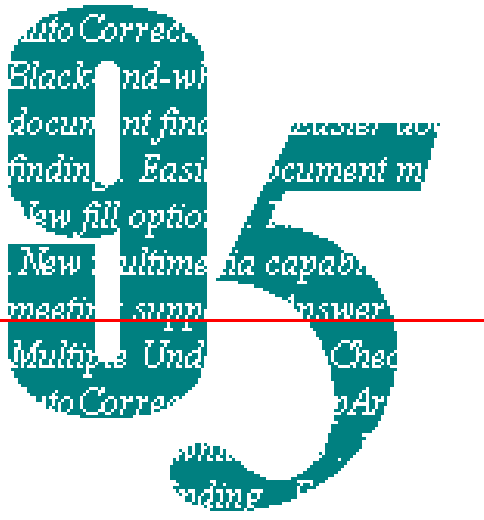

# **Quick Preview**

**This Quick Preview will take about 5 minutes to complete. Click at any time to continue.**

**BACK**

**NEXT**

## Want to create a

## **presentation that** *really* **gets**

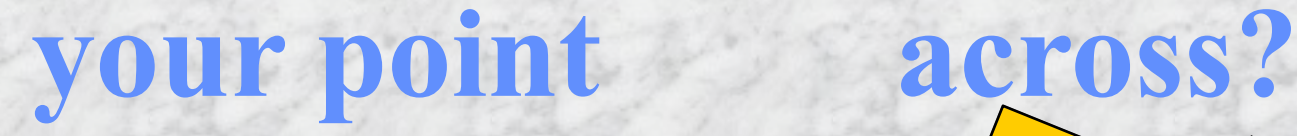

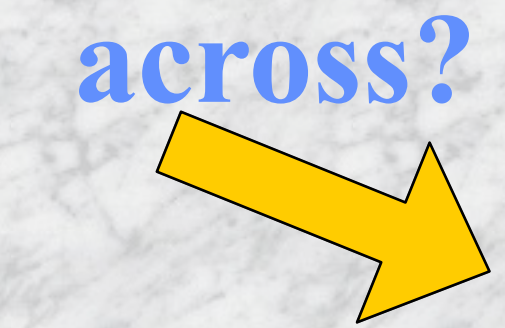

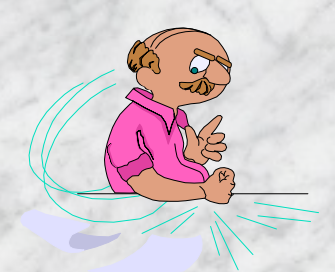

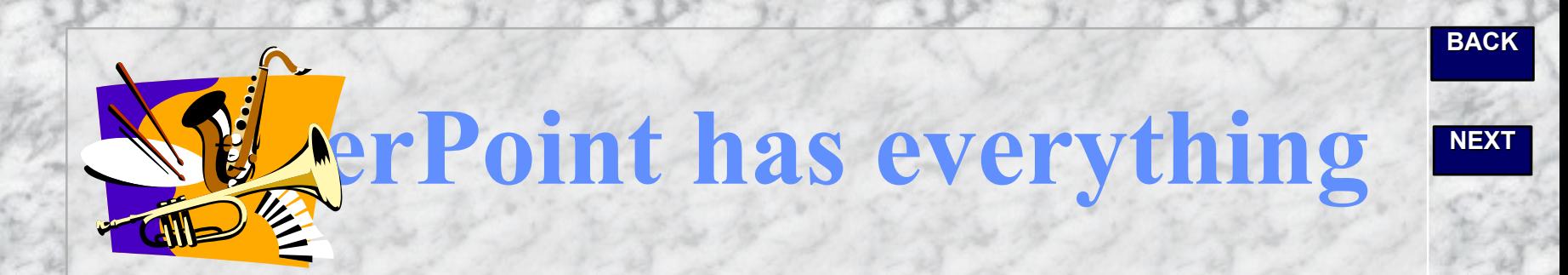

## you near a<sup>t</sup>  **to easily create an effective**

## **presentation.**

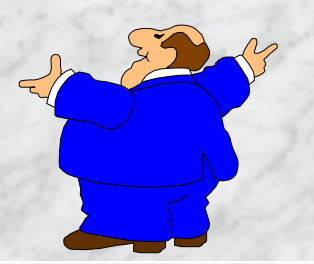

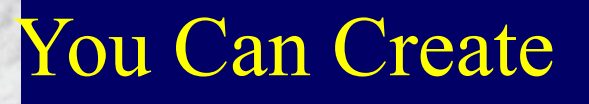

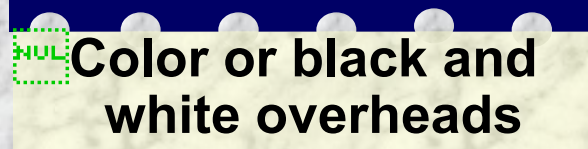

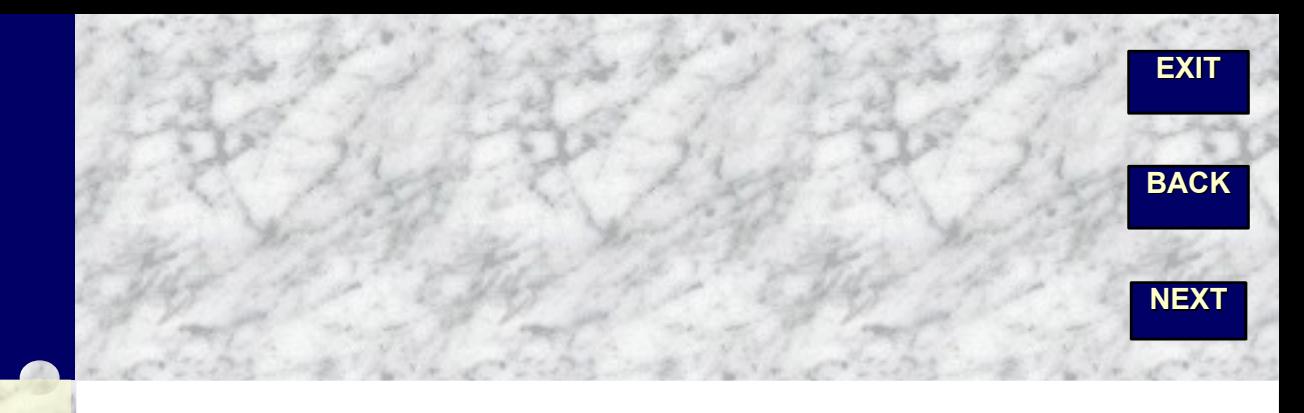

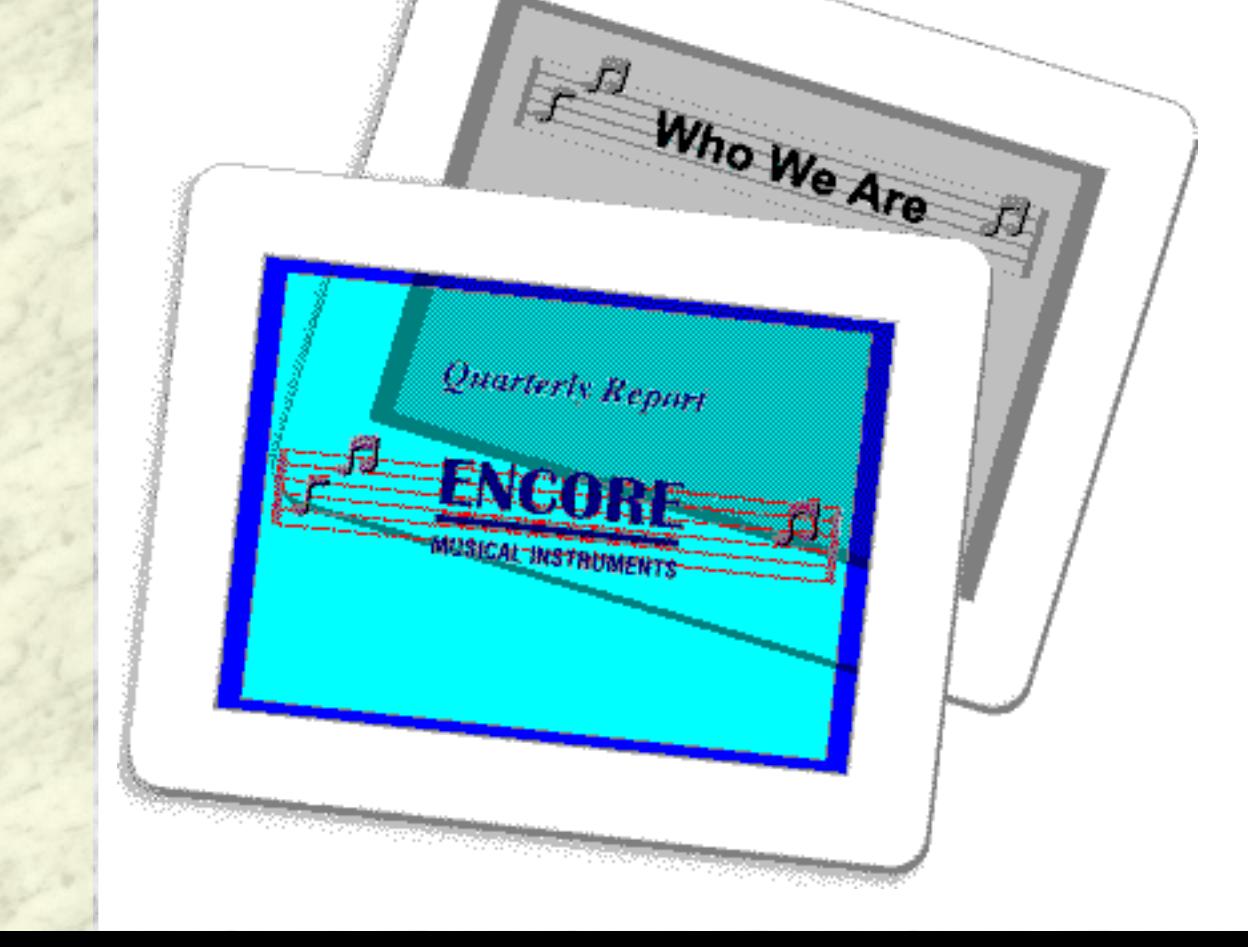

You Can Create

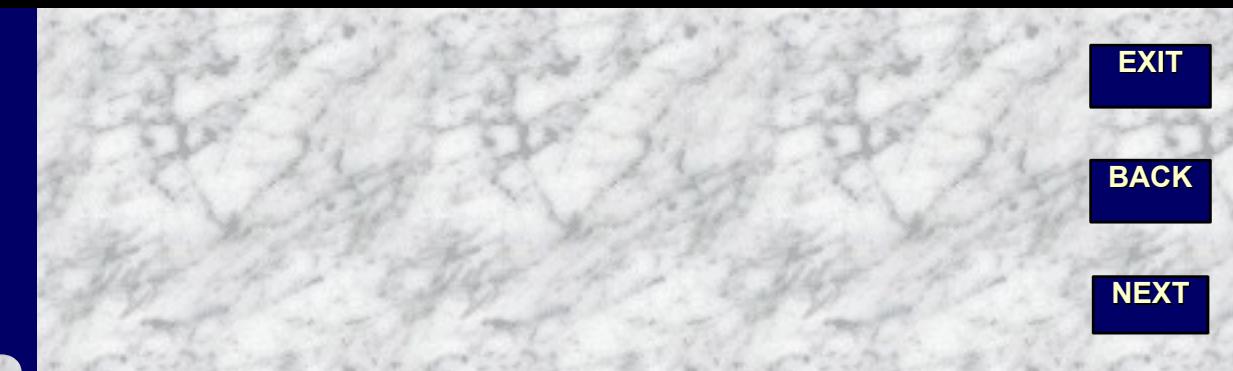

#### **Color or black and white overheads**

**35mm slides** 

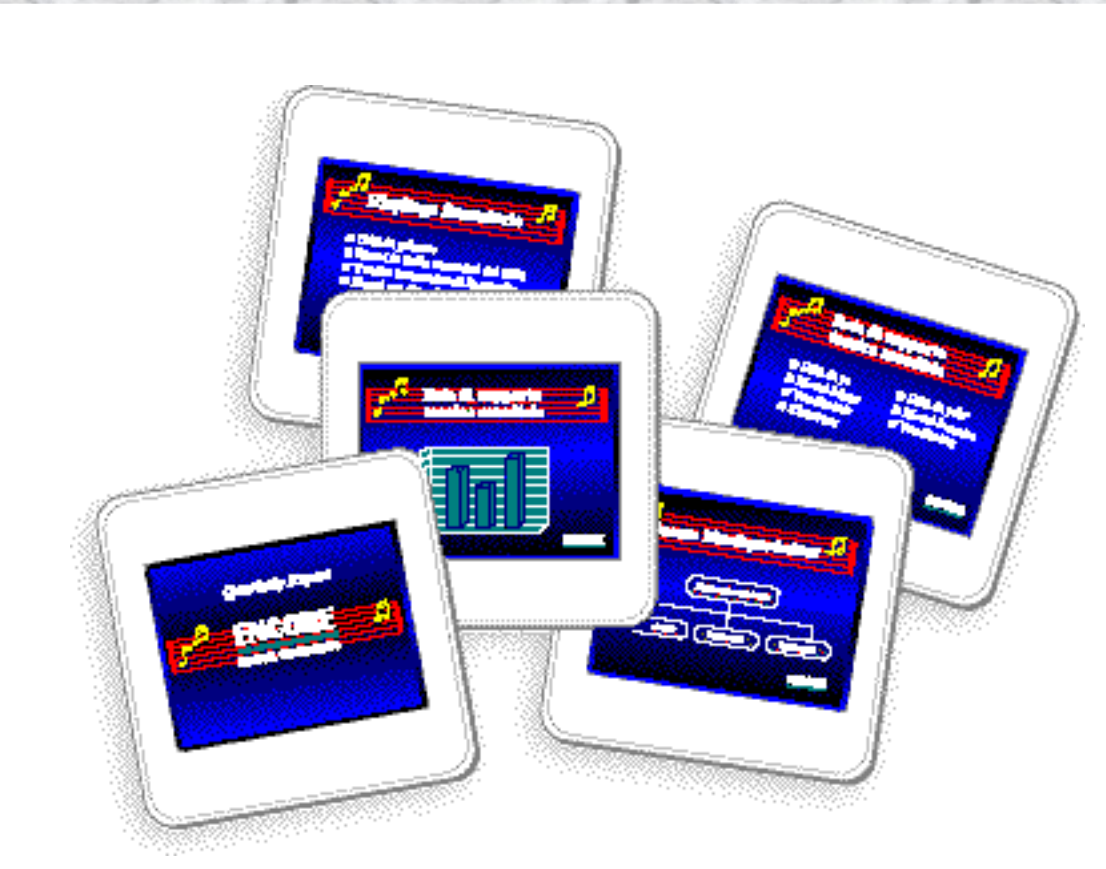

You Can Create

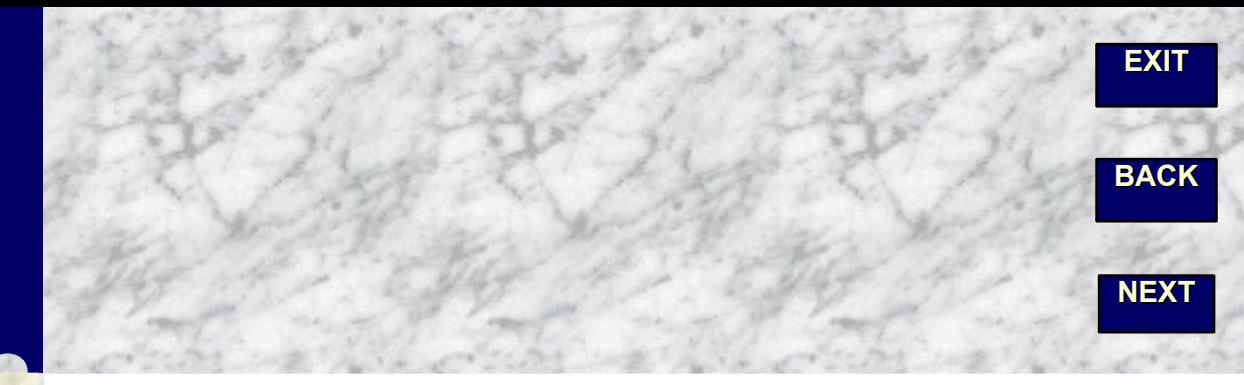

**ROUDEDED COLOR OF BLack and white overheads 35mm slides Electronic presentations with multimedia effects**

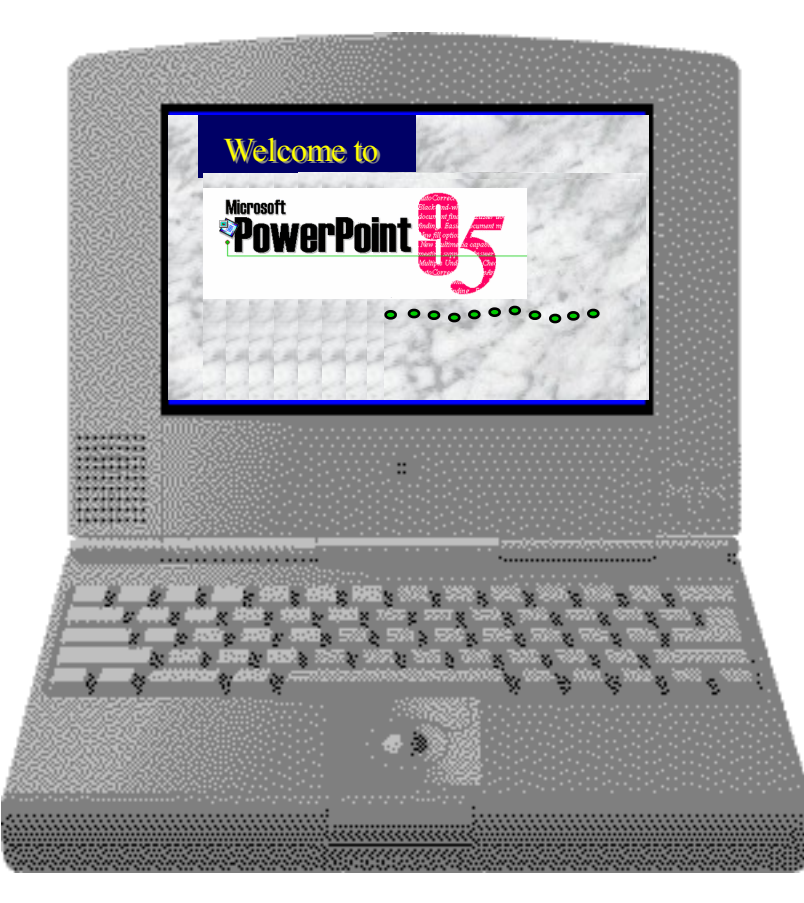

And, to support your presentation, you can...

#### **Type your script on notes pages**

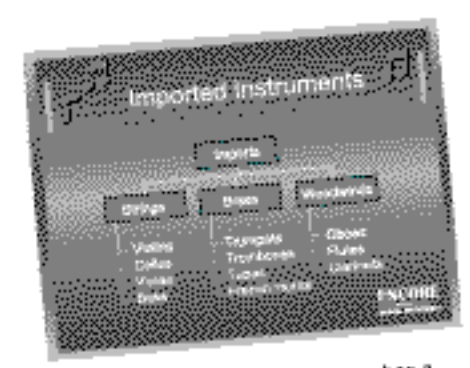

Encore Musical Instruments Company has a Encore Musical Instruments<br>Strings Subdivision within the Imported<br>Strings Subdivision String Instrument sings Subdivision within the imponers<br>sings Subdivision. String Instruments may be<br>instruments Division. String Instruments include: instruments Division. String Instruments may be<br>instruments Division. Stringer of different features including<br>ordered with a range of different instrument parts ordered with a range of different teatures associates<br>protected with a range of different instrument parts. materials selection for different instrument parts<br>materials selection for different instrument quality<br>The materials available are all of the finest quality The materials available are an or and tops:<br>and include: spruce or cedar for guitar tops:<br>and include: the backs and sides and and include: spruce or cease for good<br>rosewood for the backs and sides and new movement to backs and stoes arm<br>rosewood for the backs and stoelone for the killey.

**BACK**

And, to support your presentation, you can.

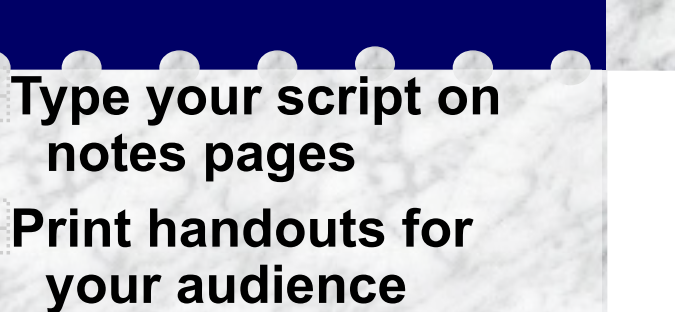

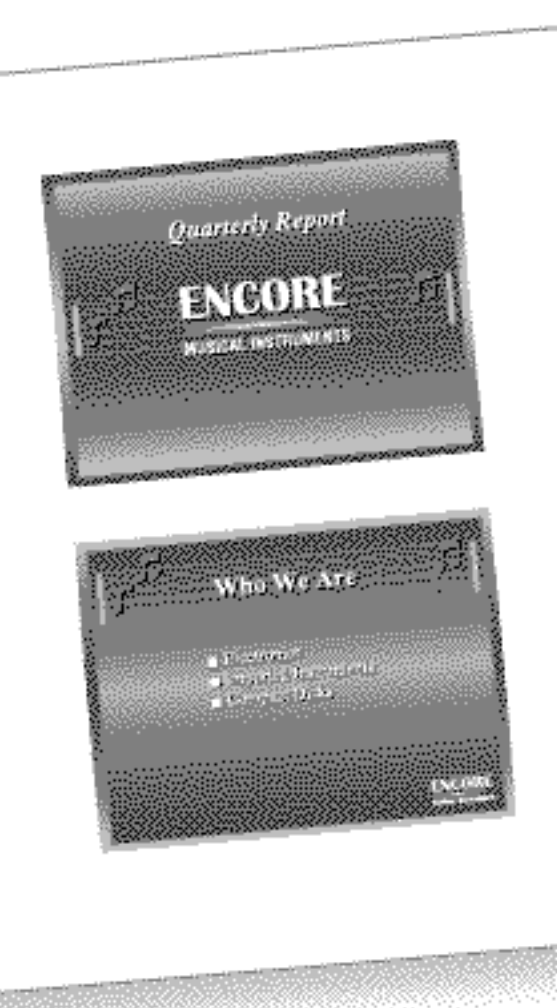

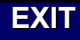

**BACK**

**NEXT**

And, to support you presentation, you tan...

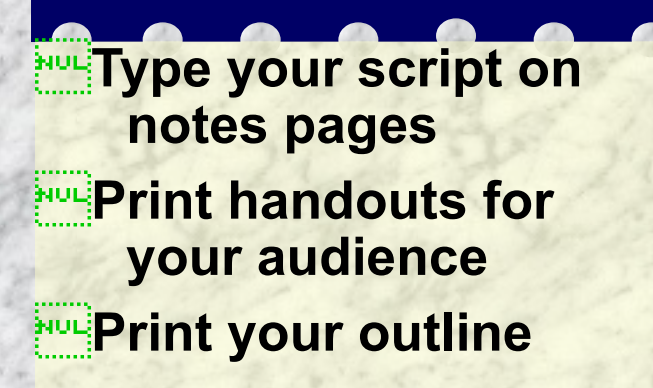

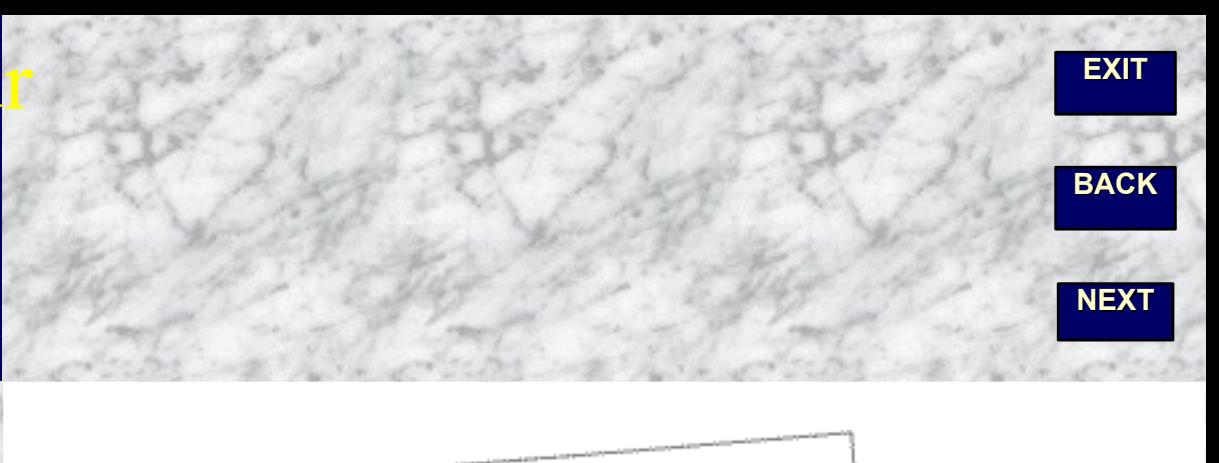

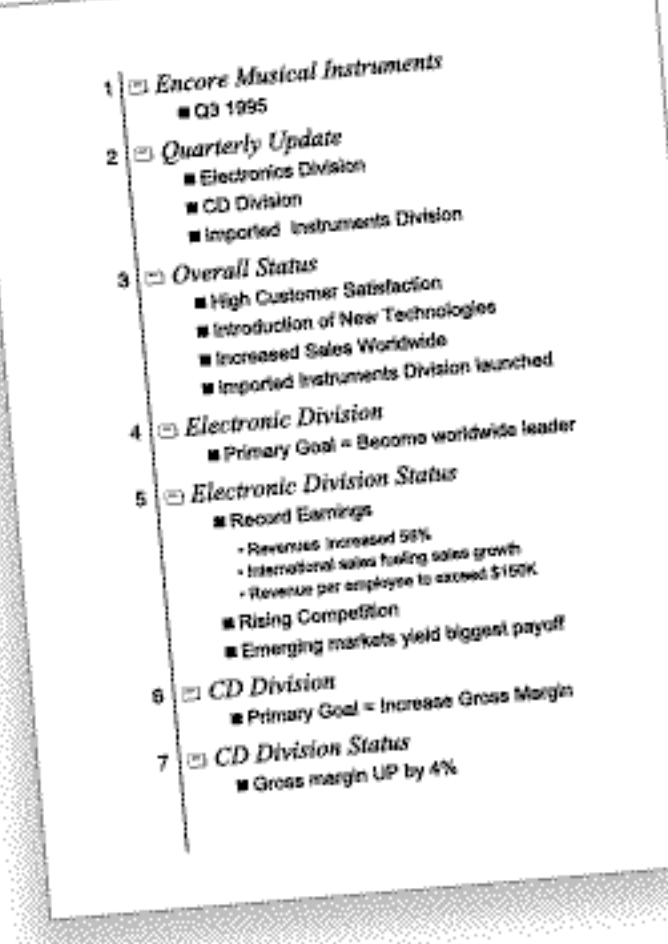

**NEXT**

**BACK**

## **Often the hardest part about creating a**

## **presentation is getting**

## **started**

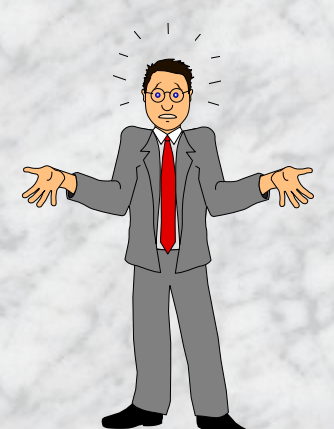

## **PowerPoint**

## **makes it easy for you.**

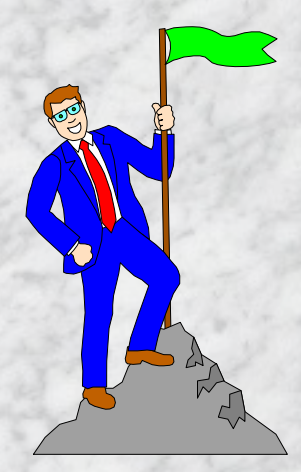

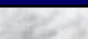

**BACK**

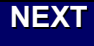

Use a template...

**To help organize your thoughts And to get going quickly**

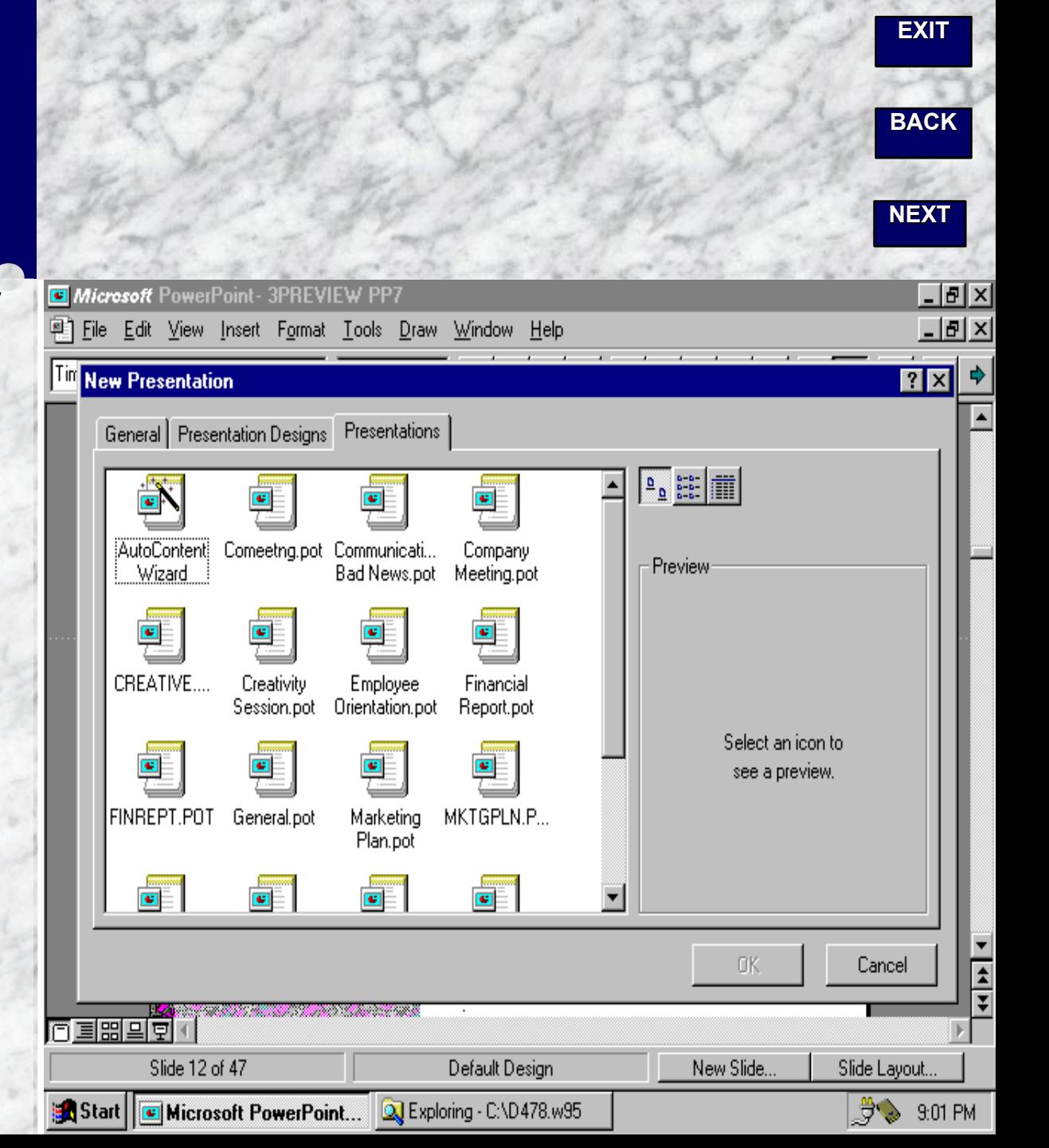

**First, pick the kind of presentation you want to make.**

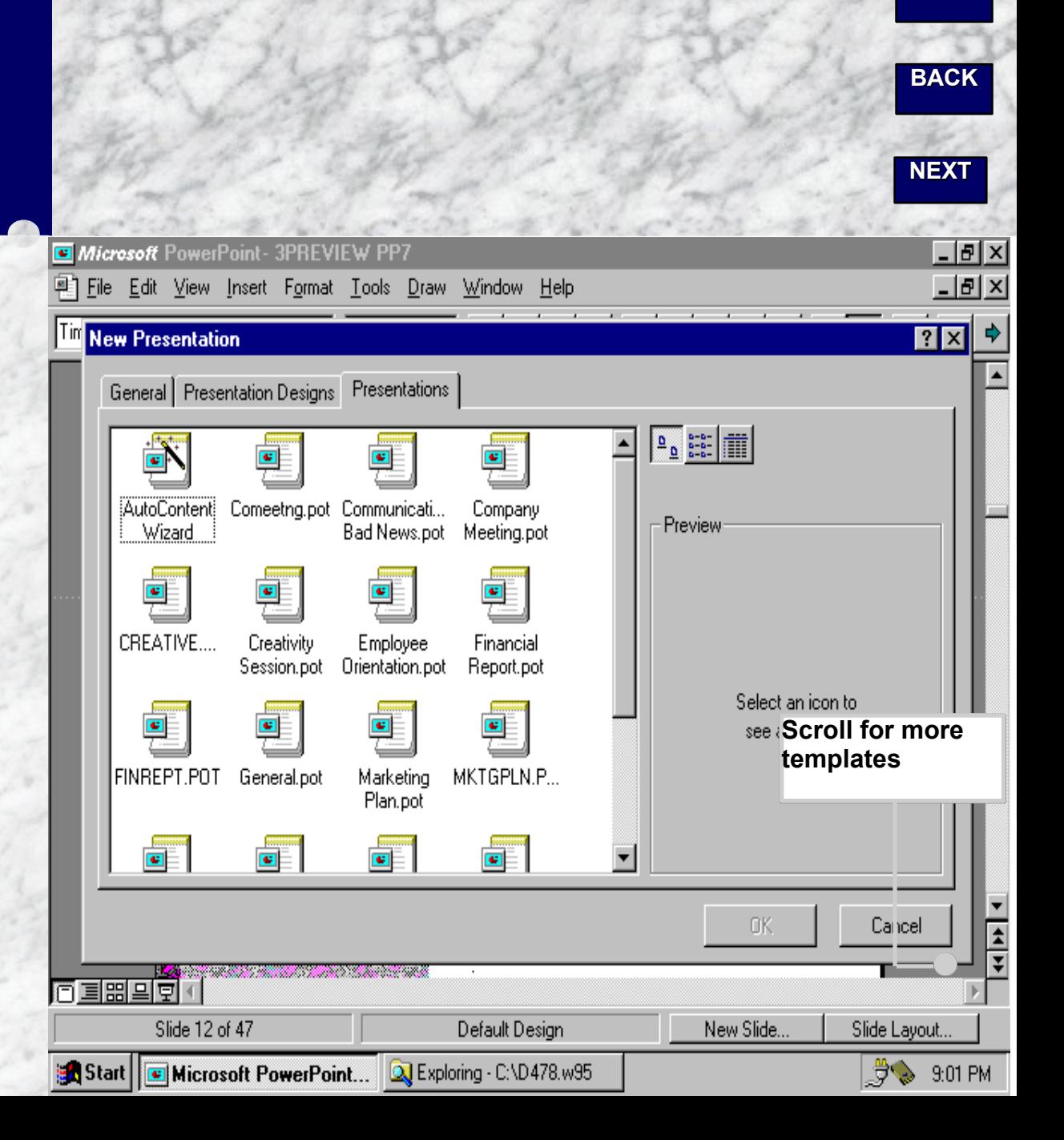

**EXIT**

**The template starts you out with a sample outline.**

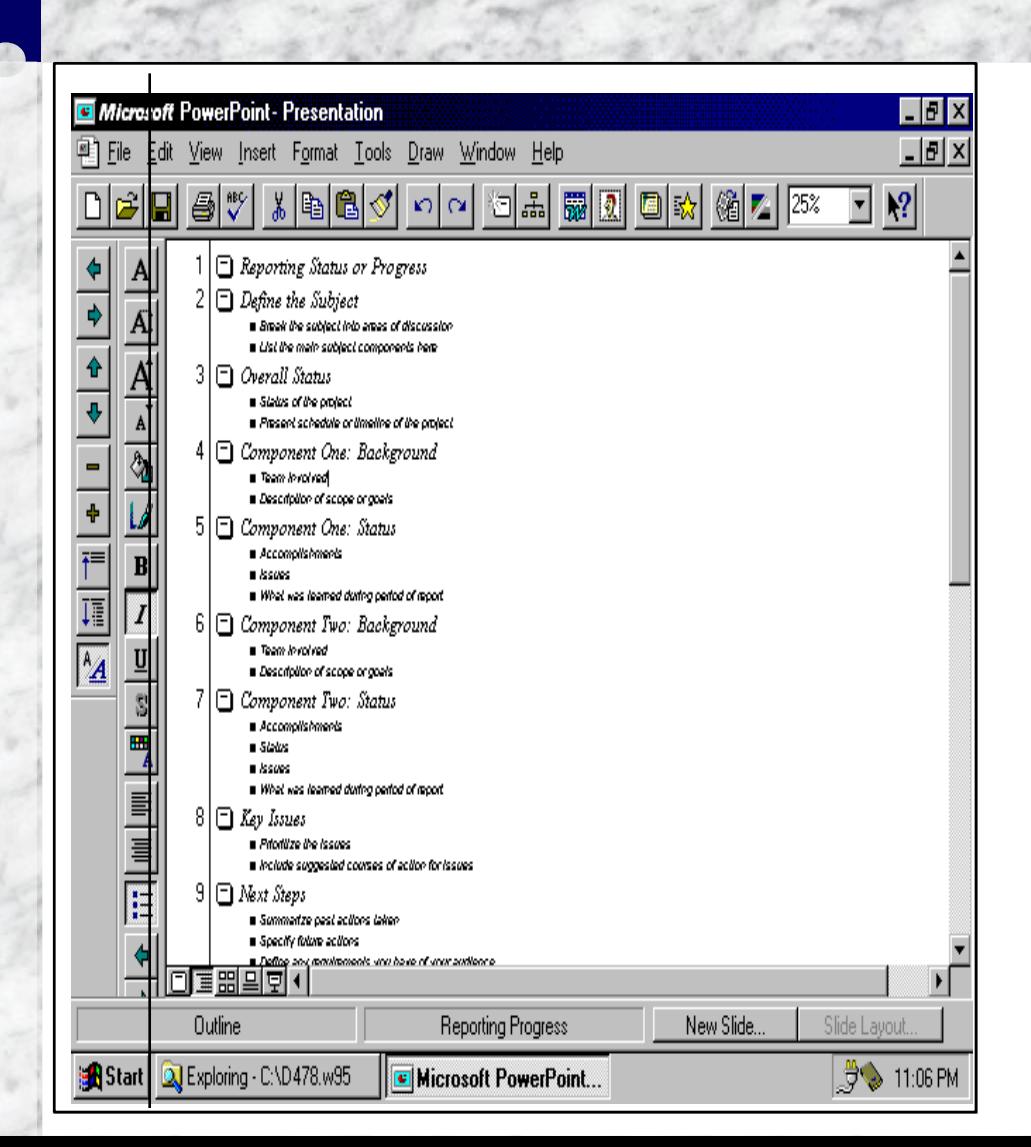

**BACK**

**NEXT**

**Just replace the suggested text with your own ideas as you work in outline view…**

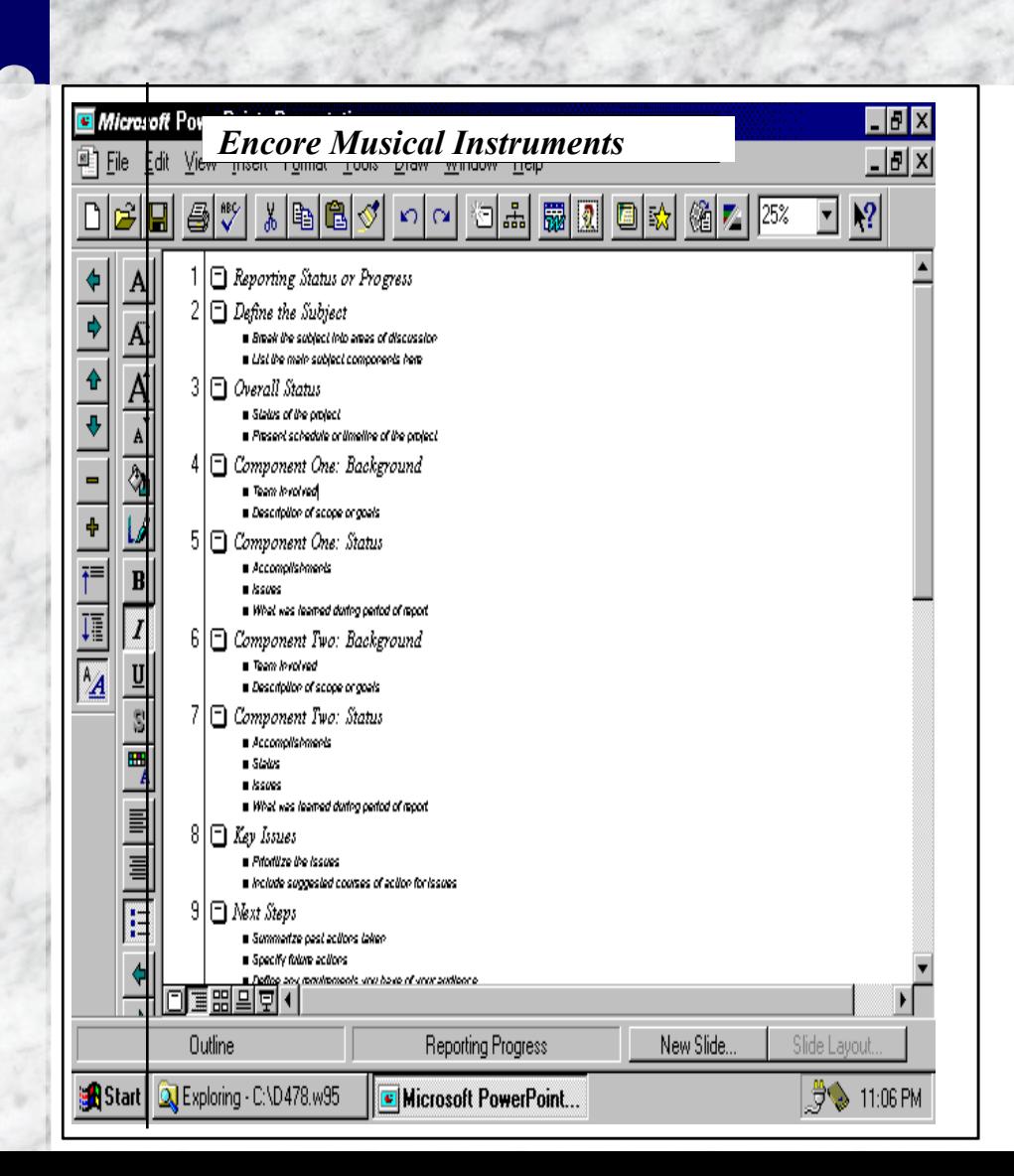

**EXIT**

**BACK**

**NEXT**

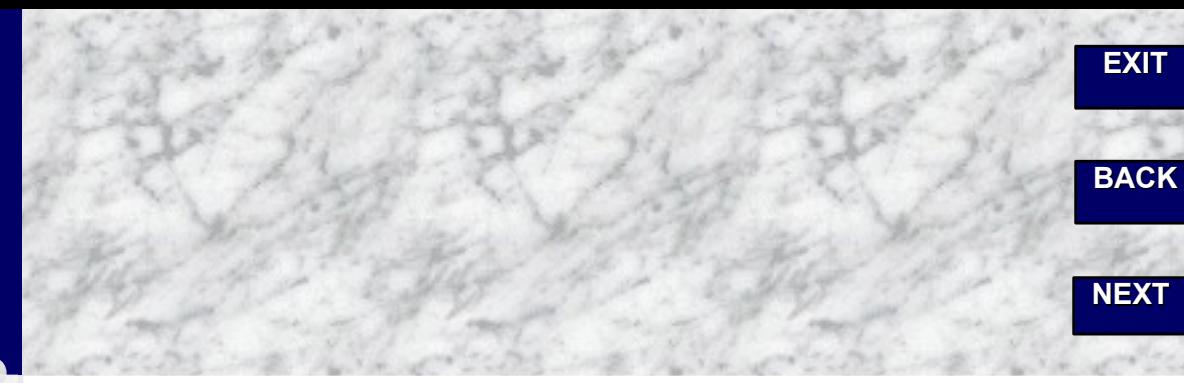

**…or type your text directly on the slides in slide view.**

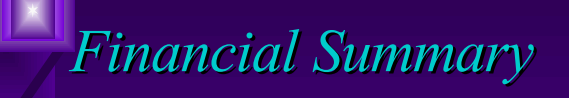

- Record earnings
- US revenues increased 56%
- International sales fueling sales growth **Revenue per employee to exceed** \$150K

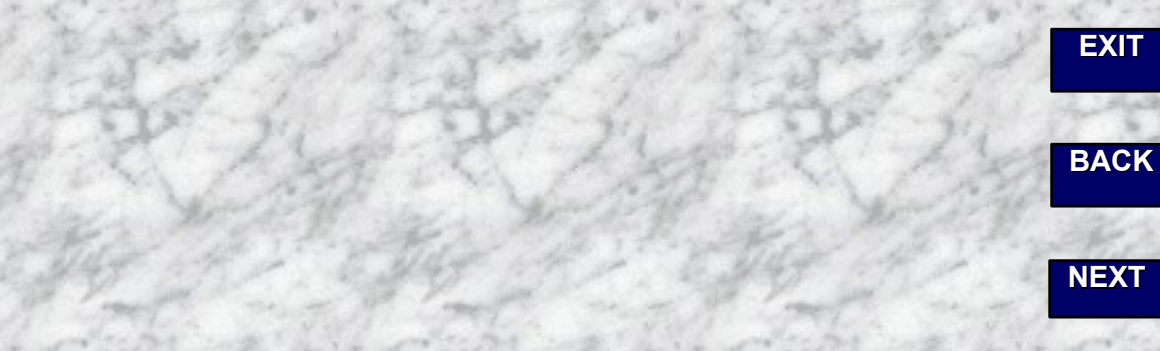

#### **New slides are easy to add with the click of a button.**

*New Technologies Provide for Future Growth Provide for Future Growth*

New Slide...

Slide Layout...

Encore Musical Instruments is the leader in RISC technology applied research

**New Slide**

**Just choose the layout you want from the great selection of AutoLayouts…**

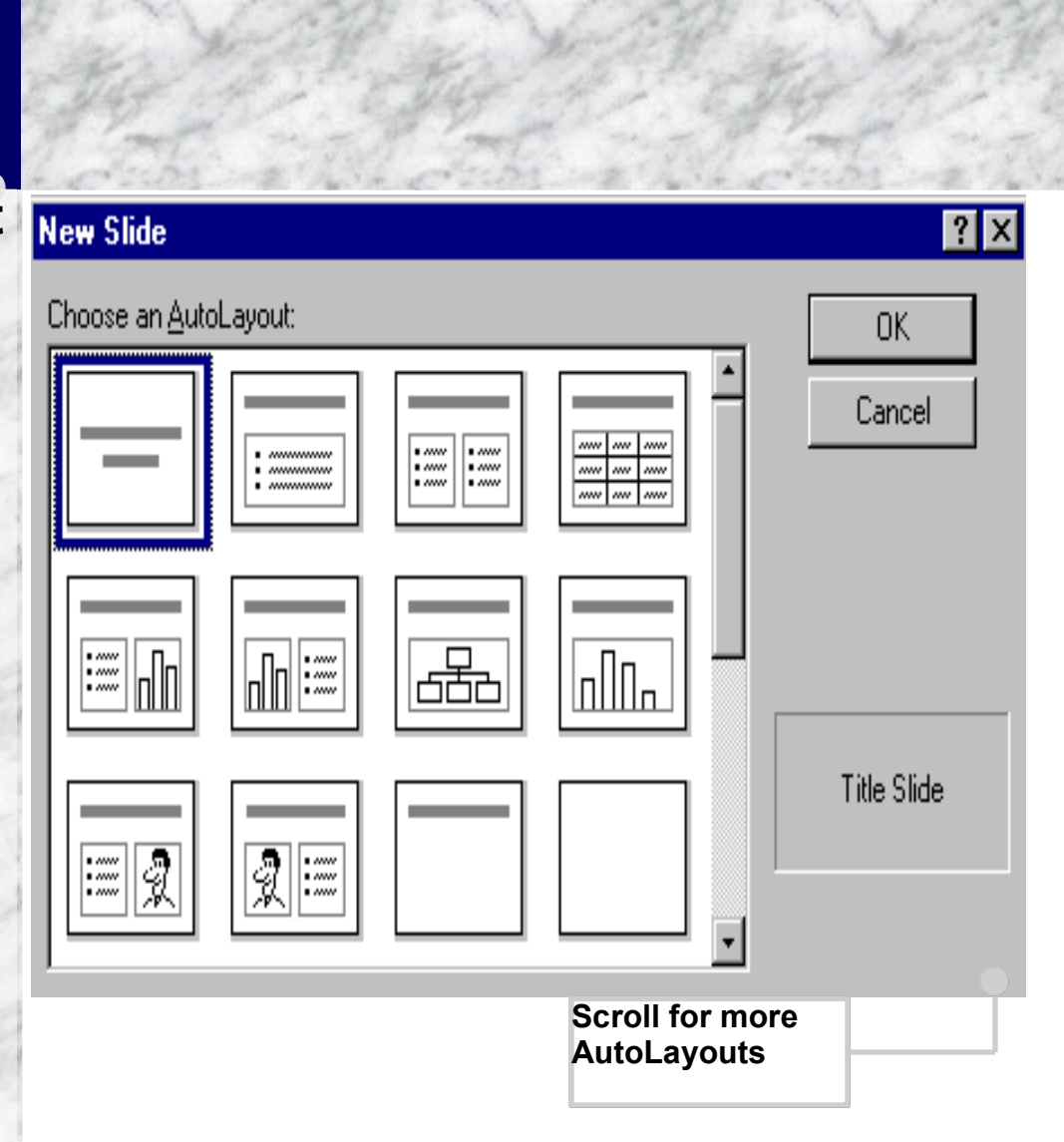

**BACK**

**NEXT**

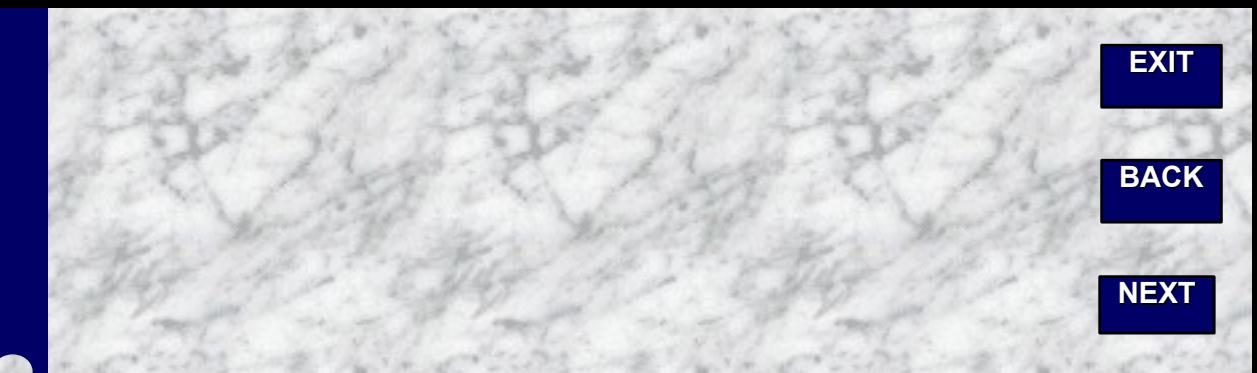

#### **…and follow the instructions on the slide.**

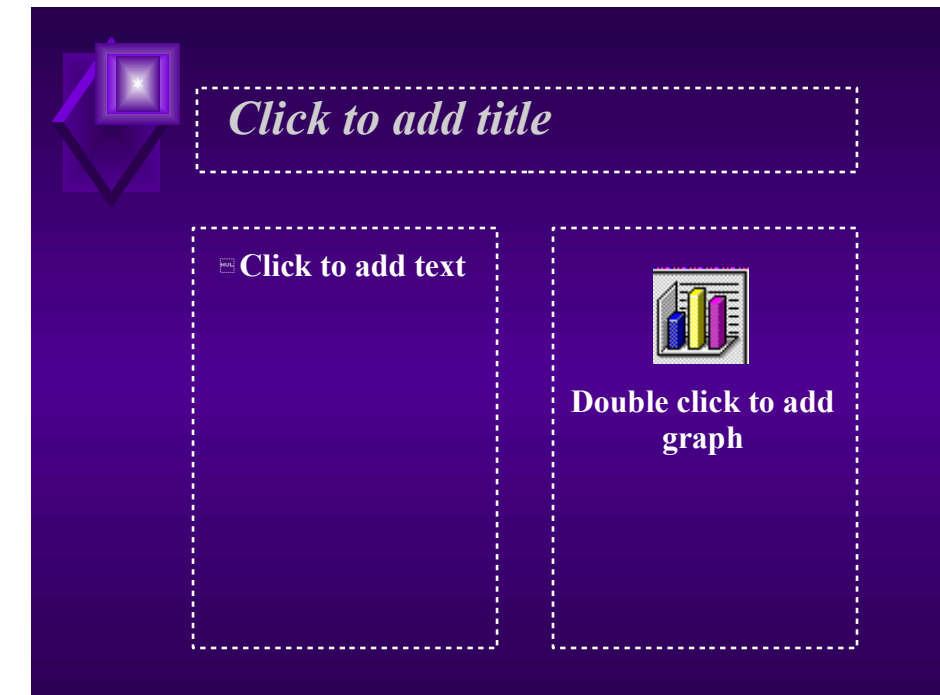

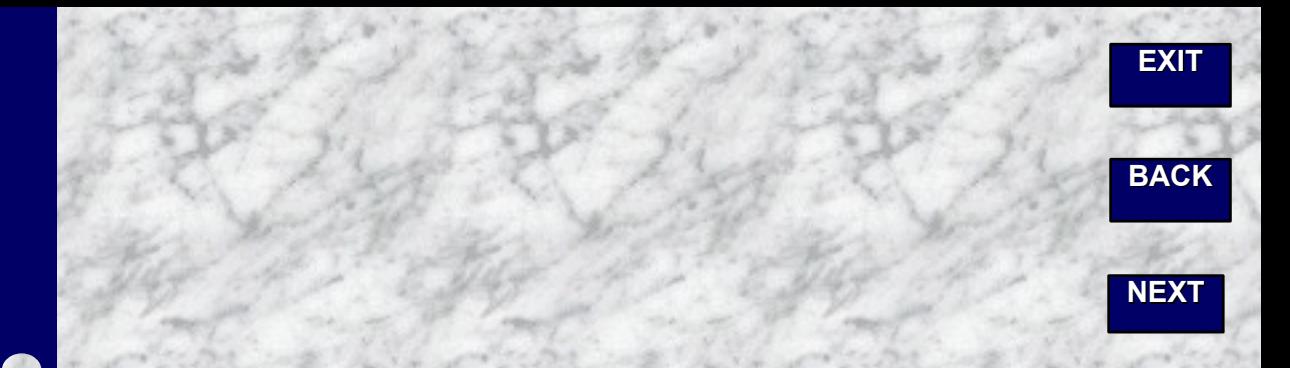

#### **To add impact with: Graphs**

**Tables**

**Organization charts**

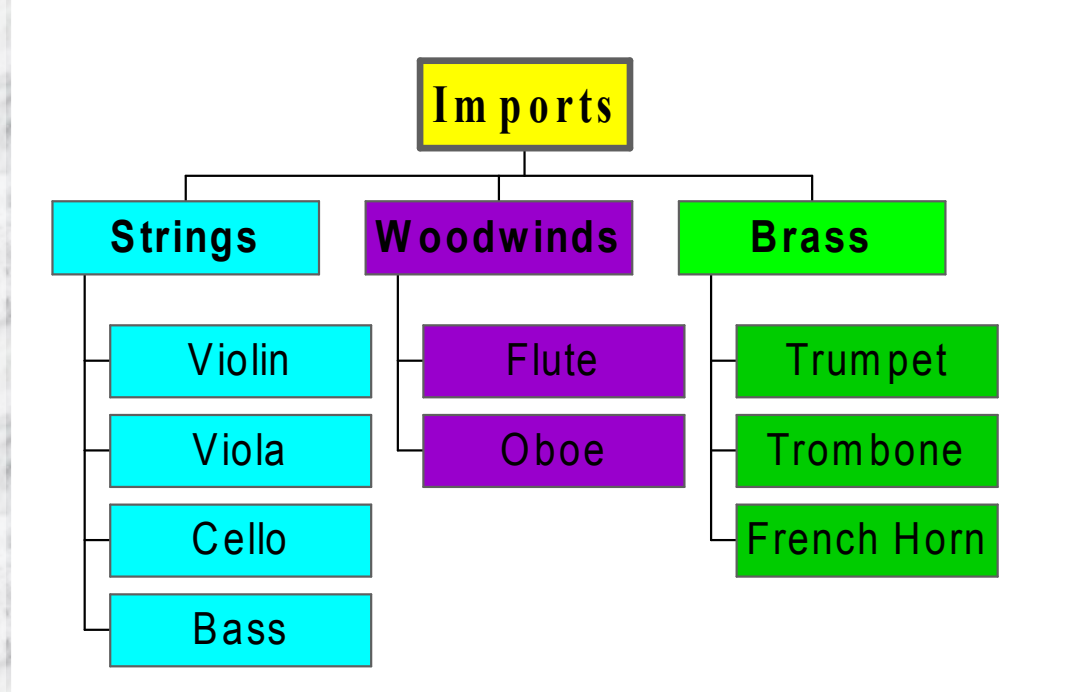

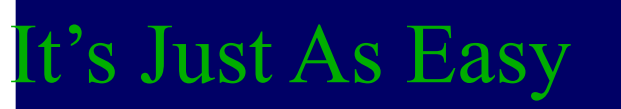

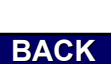

**EXIT**

**NEXT**

#### **To add impact with: Movies and sound**

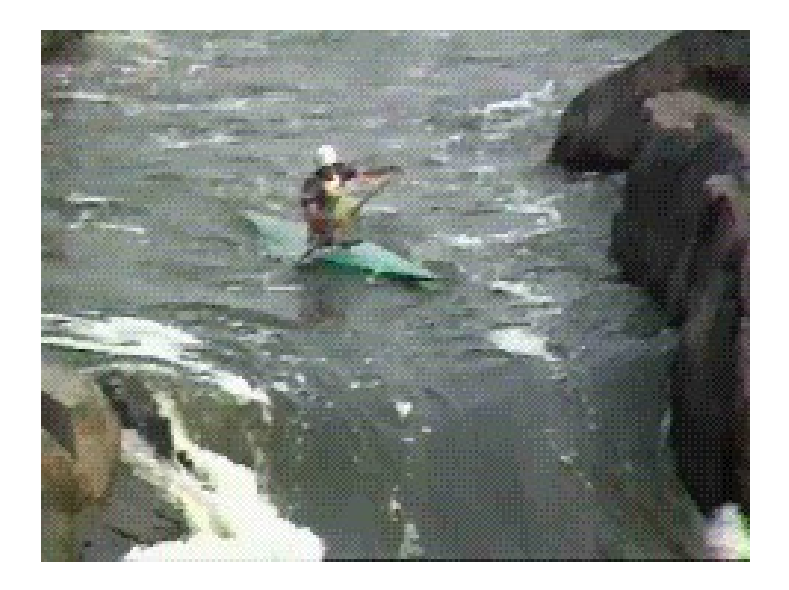

It's Just As Easy

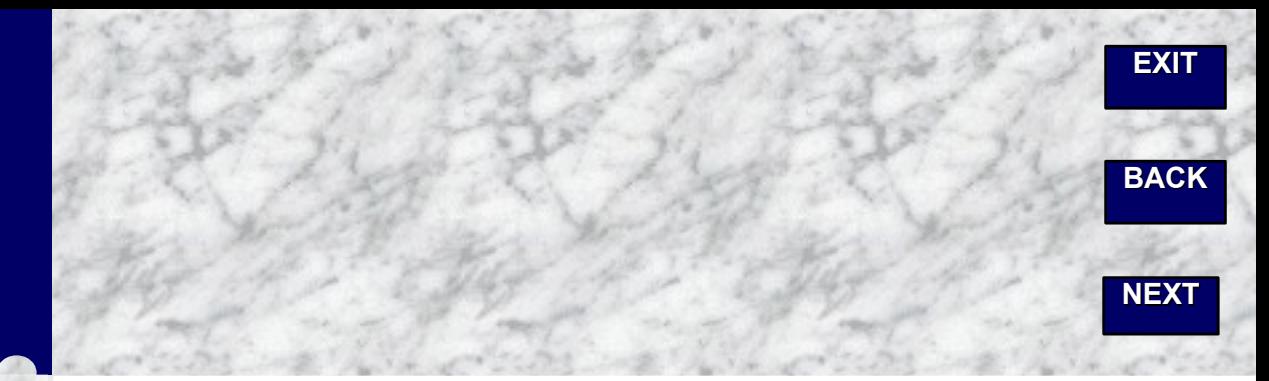

#### **To add impact with: Movies and sound**

#### **Special text effects using WordArt**

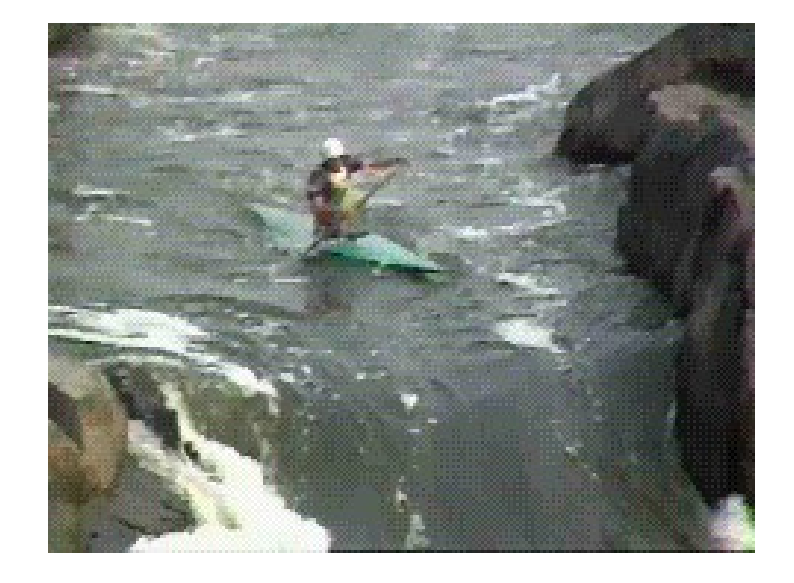

# EXCitement

It's Just As Easy

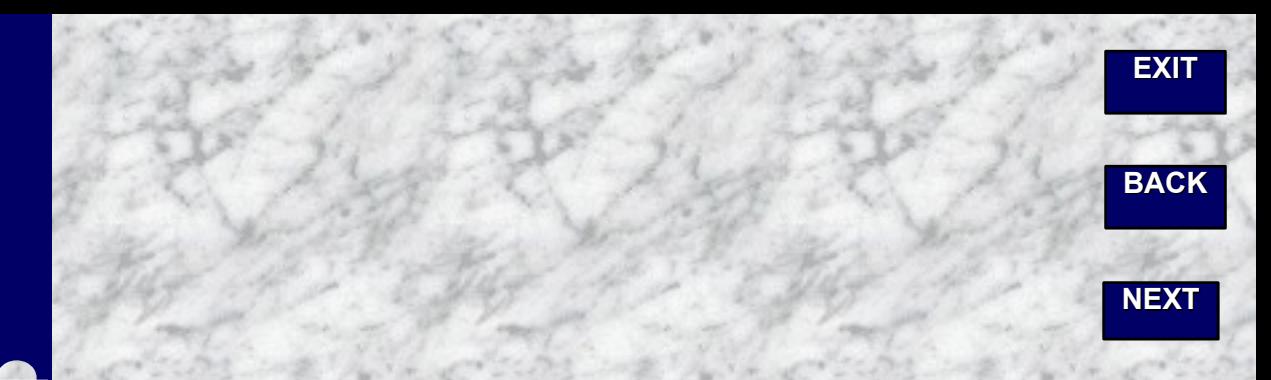

**To add impact with: Movies and sound Special text effects using WordArt**

**Clip art**

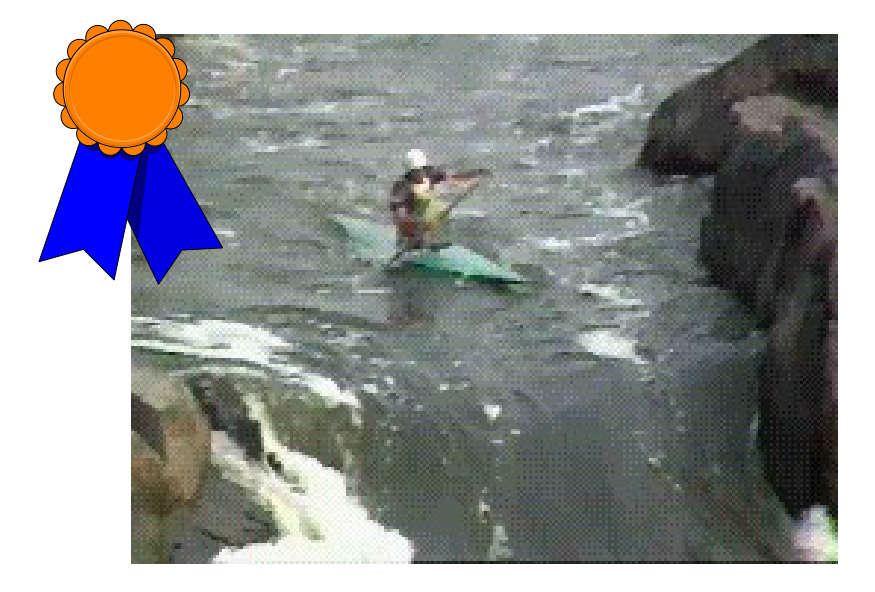

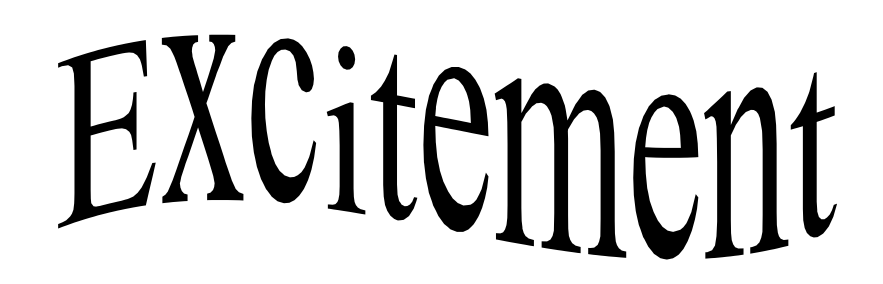

**Click to apply a Design Template**

Apply Design Template

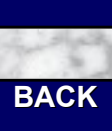

**EXIT**

**NEXT**

#### **Give your presentation**

#### **a new look...**

#### **Apply a different Design Template**

#### *High Customer Satisfaction*

- Worldwide customer support service
- Independent survey conducted by Ashland Testing Laboratory
	- 87% of our customers report being satisfied or very satisfied with Encore support and service
	- Return rate lowest in industry

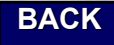

**NEXT**

**Design Templates guarantee a professionallydesigned look for** 

#### **your slides.** The state of the state of the state of the state of the state of the state of the state of the state of the state of the state of the state of the state of the state of the state of the state of the state of

- Worldwide customer support service
- Independent survey conducted by Ashland Testing Laboratory
	- 87% of our customers report being satisfied or very satisfied with Encore support and service
	- Return rate lowest in industry

> **Each Design Template comes with a choice of color schemes.**

**Plus you can create your own.**

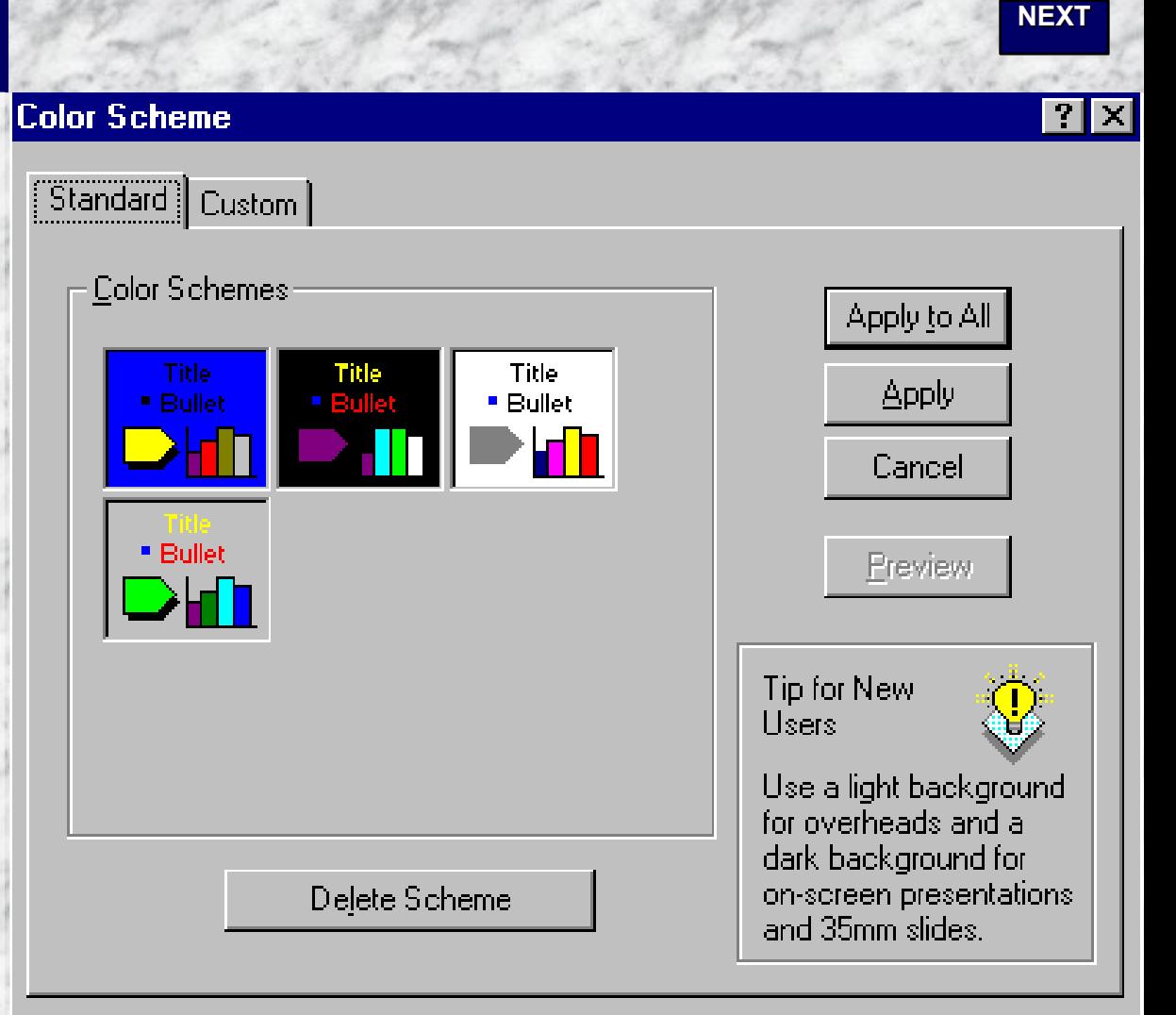

**BACK**

**EXIT**

**See what color slides look like in black and white.**

**Use PowerPoint's black-and-white view.**

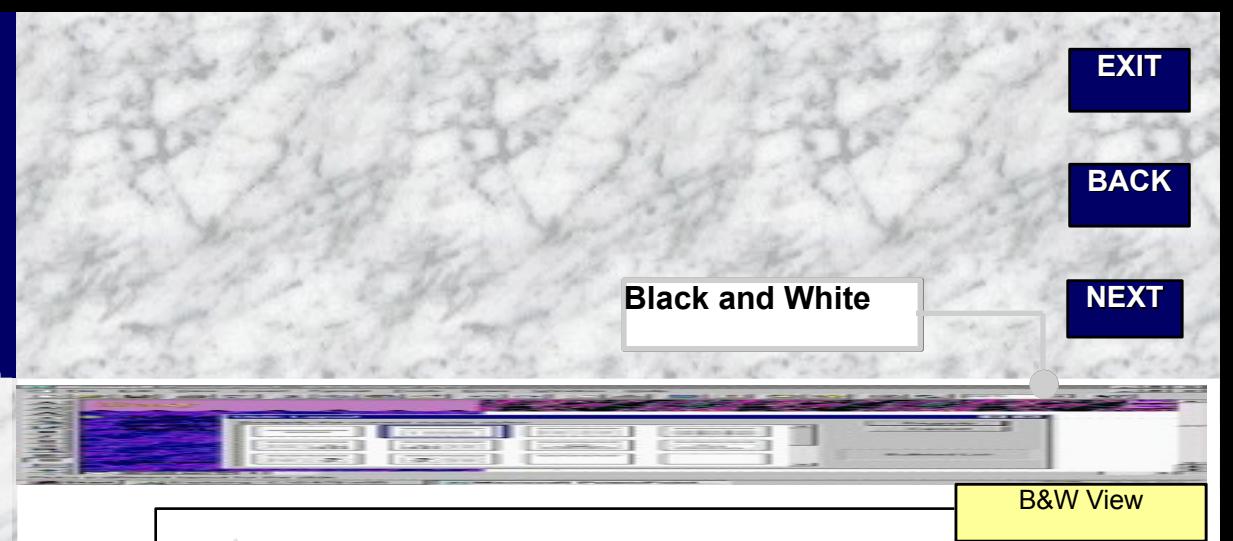

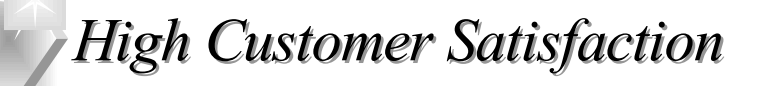

- Worldwide customer support service
- Independent survey conducted by Ashland Testing Laboratory
	- 87% of our customers report being satisfied or very satisfied with Encore support and service
	- Return rate lowest in industry

**BACK**

**NEXT**

## **That's how easy it is**

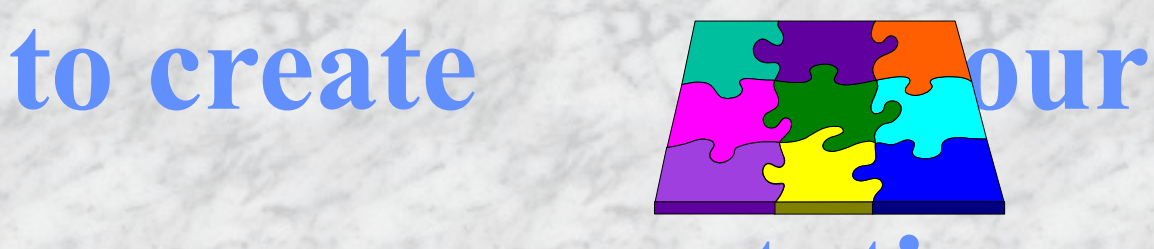

## **presentation.**

#### **BACK**

**NEXT**

## **Here's how PowerPoint can help you be**

## **even more effective.**

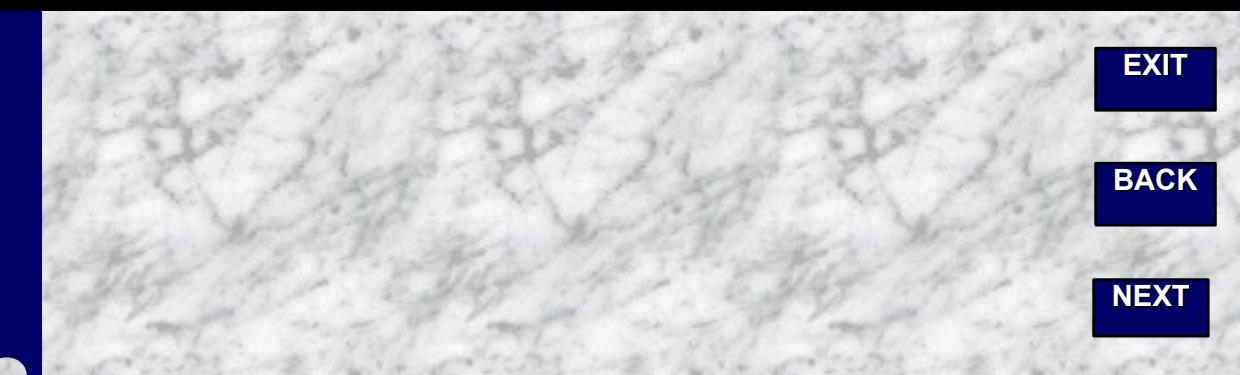

**Type your notes or script on PowerPoint's notes pages to refer to as you speak.**

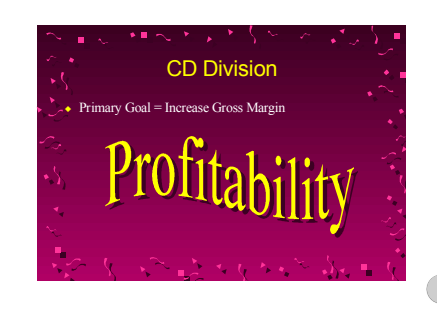

Type your script for your presentation here. You can print your notes pages and refer to them as you speak. Or, if you give your presentation over a network, you can display your slides to your audience on one computer and display your notes on the other.

**On the View menu, click Notes Pages** 

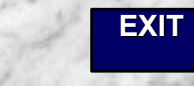

**BACK**

**NEXT**

**Switch to slide sorter view to get an overview of your presentation...** 

**...and to move slides around.**

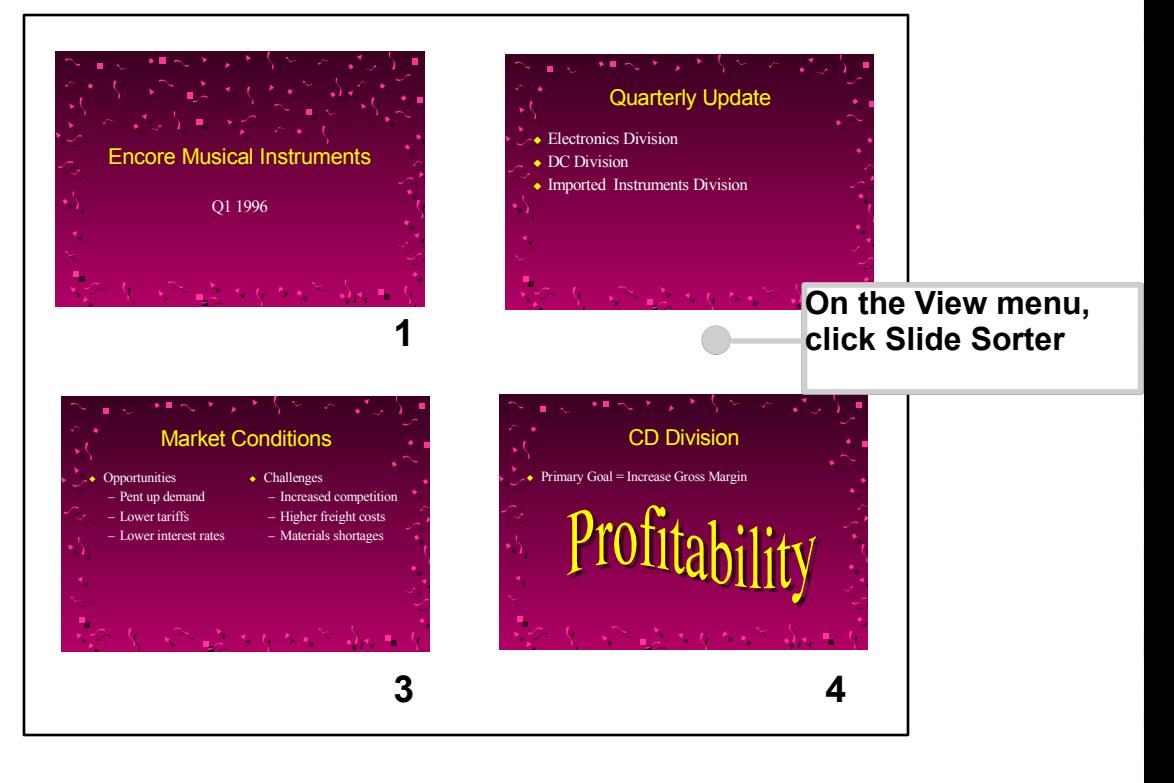

**Use PowerPoint's rehearsal feature to practice and time your presentation.**

**So you can make your points without getting cut short.**

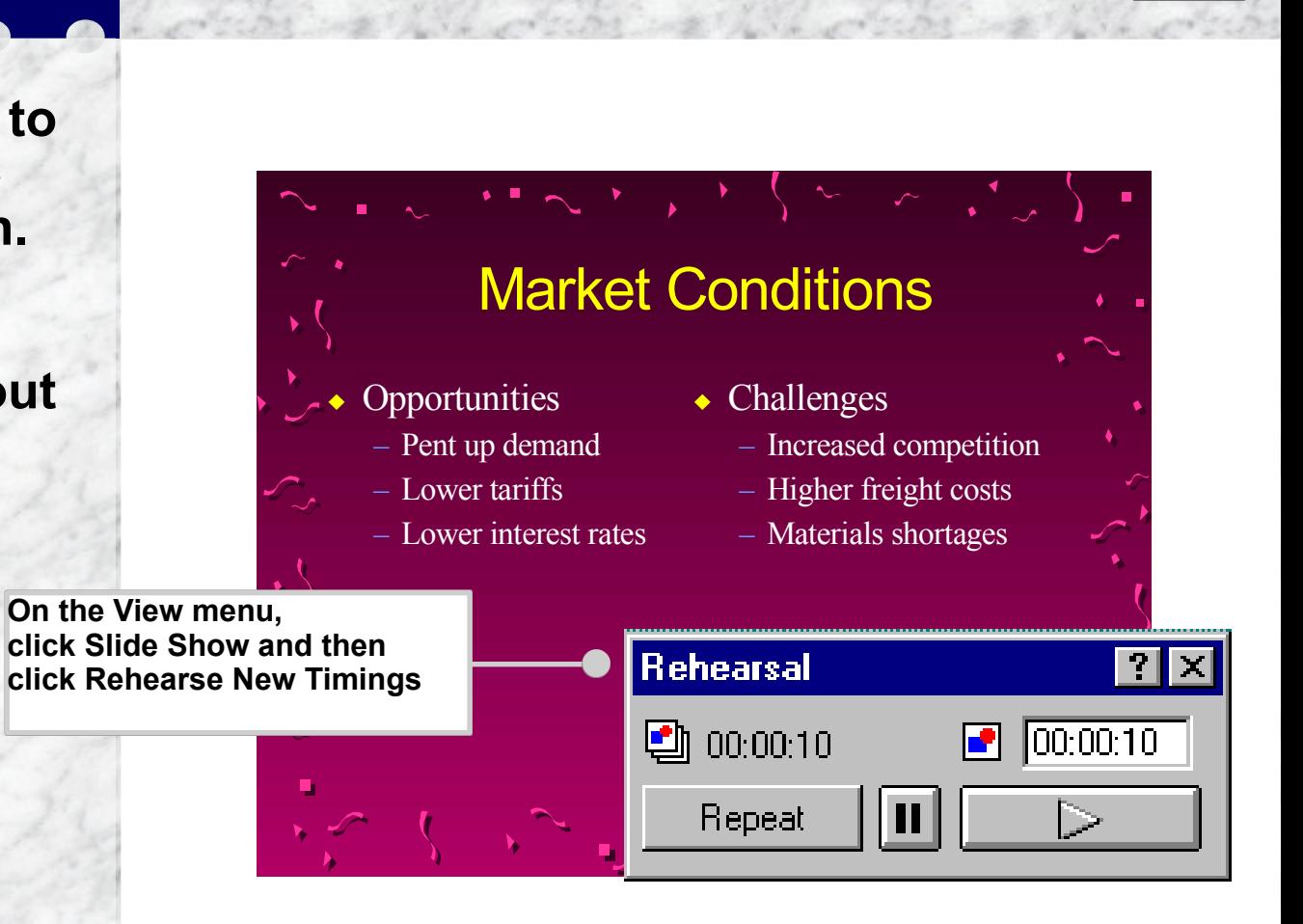

**EXIT**

**BACK**

**NEXT**

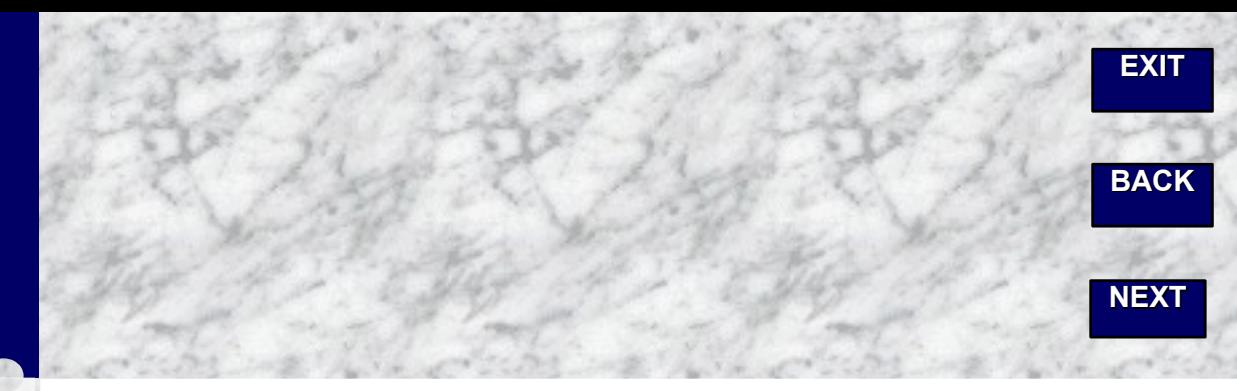

**Keep your audience focused during your slide show...**

**Use animated effects on your slides.**

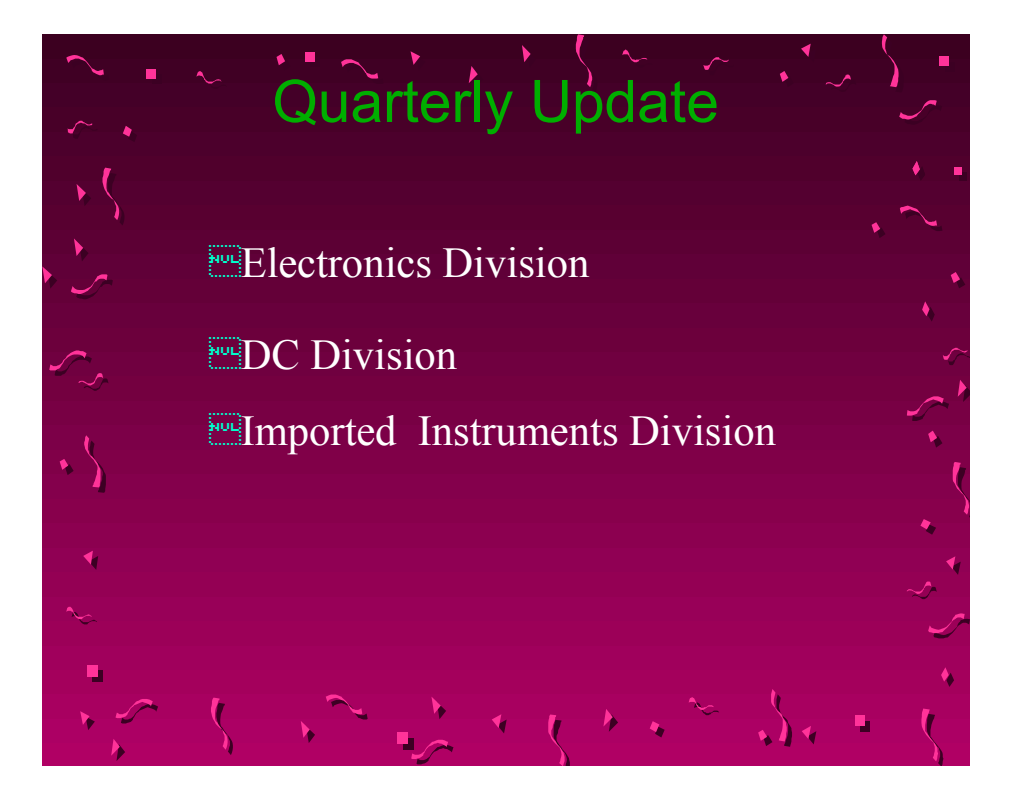

**EXIT**

**BACK**

**NEXT**

**Keep backup information handy...**

**Create hidden slides that don't appear unless you need them.**

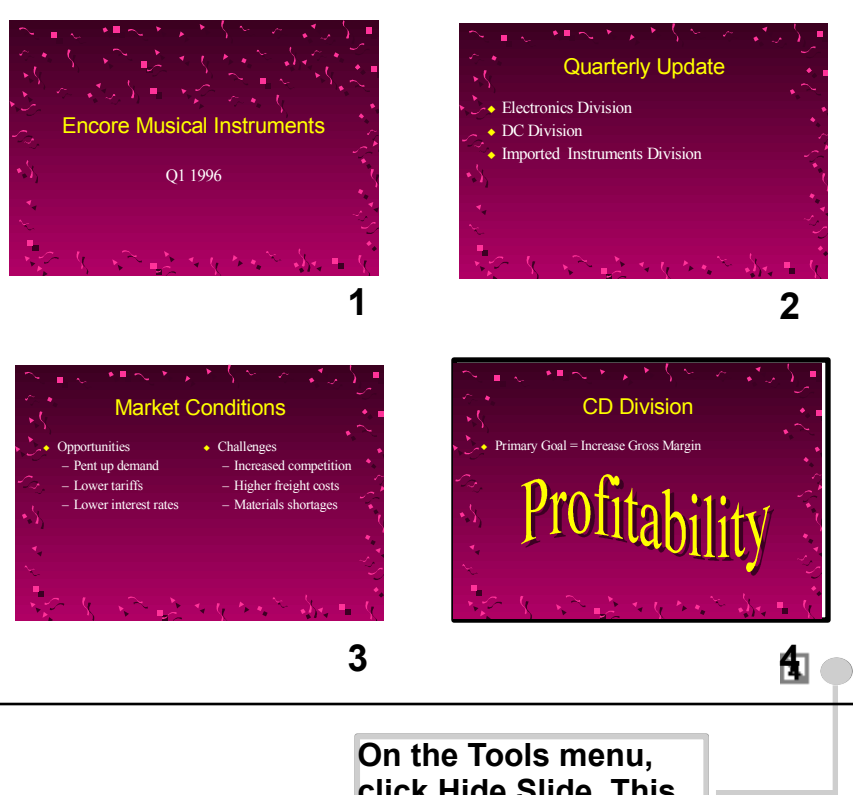

**click Hide Slide. This icon indicates a slide is hidden.**

**For a really polished presentation, use the Style Checker to identify common presentation problems.** 

**Text too small? Slides too wordy?**

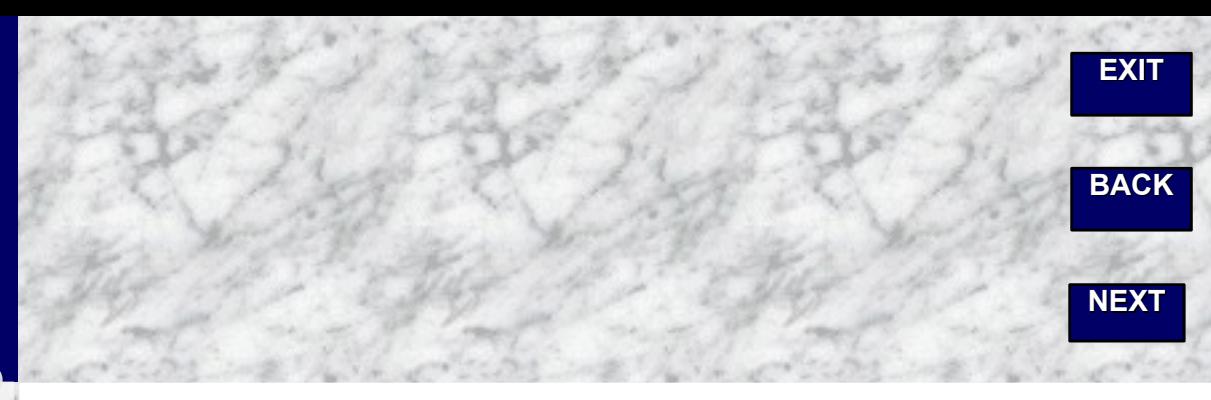

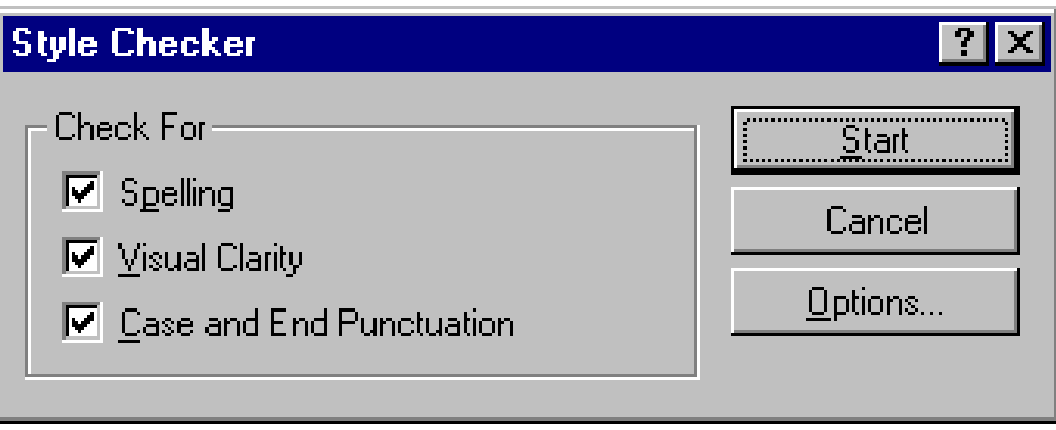

**BACK**

**NEXT**

**Now you've turned your ideas into a convincing** 

**presentation, you're ready to** 

**take your show** 

**on the road.**

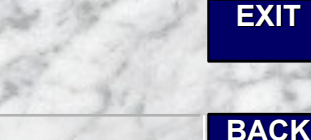

**NEXT**

**Use PowerPoint for all face-to-face business communication and not just formal stand up** 

**presentations.** 

#### **BACK**

**NEXT**

## **Let's say you're making an informal presentation to**

**your department...**

**BACK**

**NEXT**

# **...and you want to keep track of what people agree to do**

## **during your meeting...**

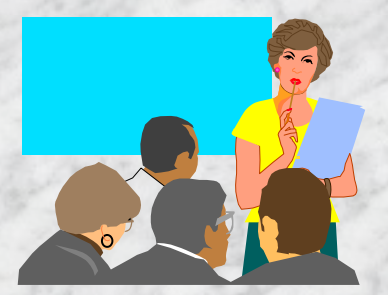

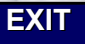

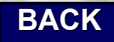

**NEXT**

**Use Meeting Minder to type a list of action items during the** 

**Click the right mouse button while in Slide Show to see the Meeting Minder**

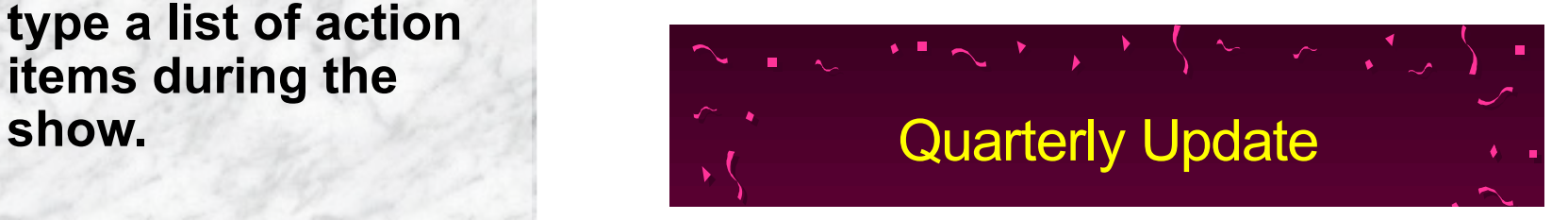

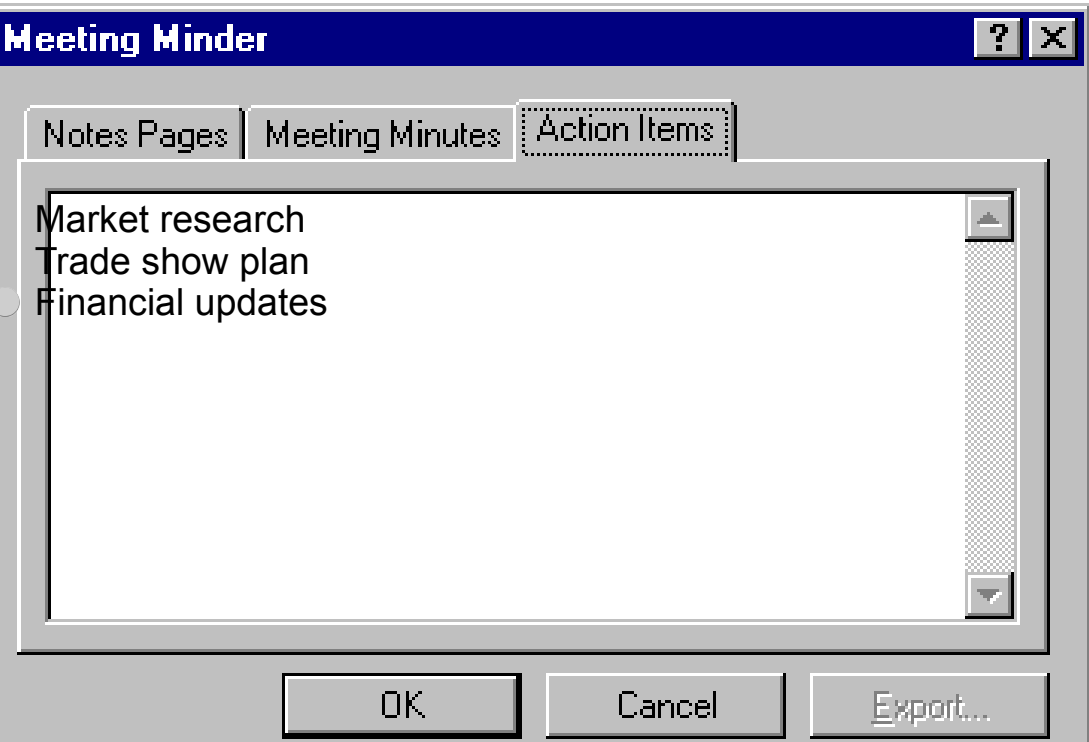

**EXIT**

**BACK**

**NEXT**

**Your action items automatically appear as the last slide in your presentation.**

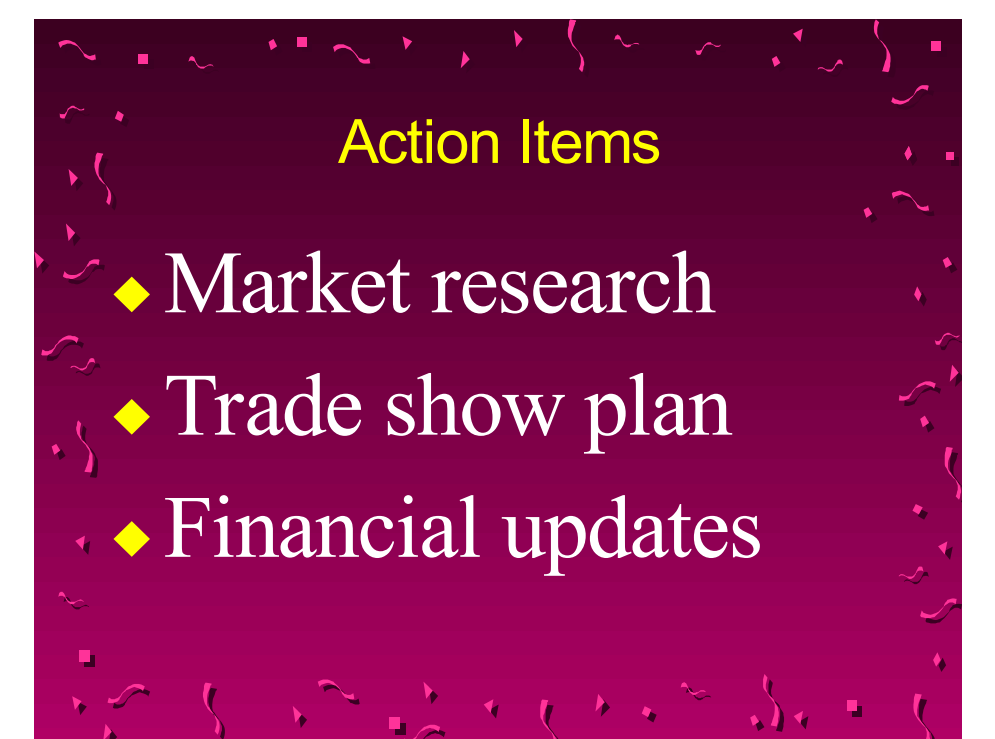

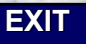

**NEXT**

**BACK**

**You can also use Meeting Minder to take notes during an electronic slide show.**

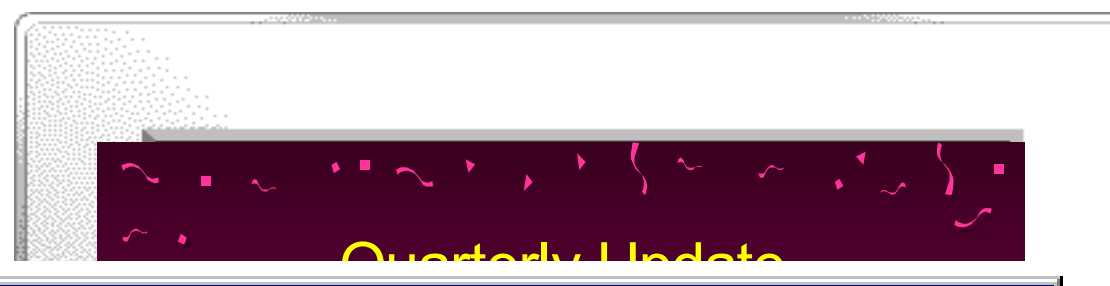

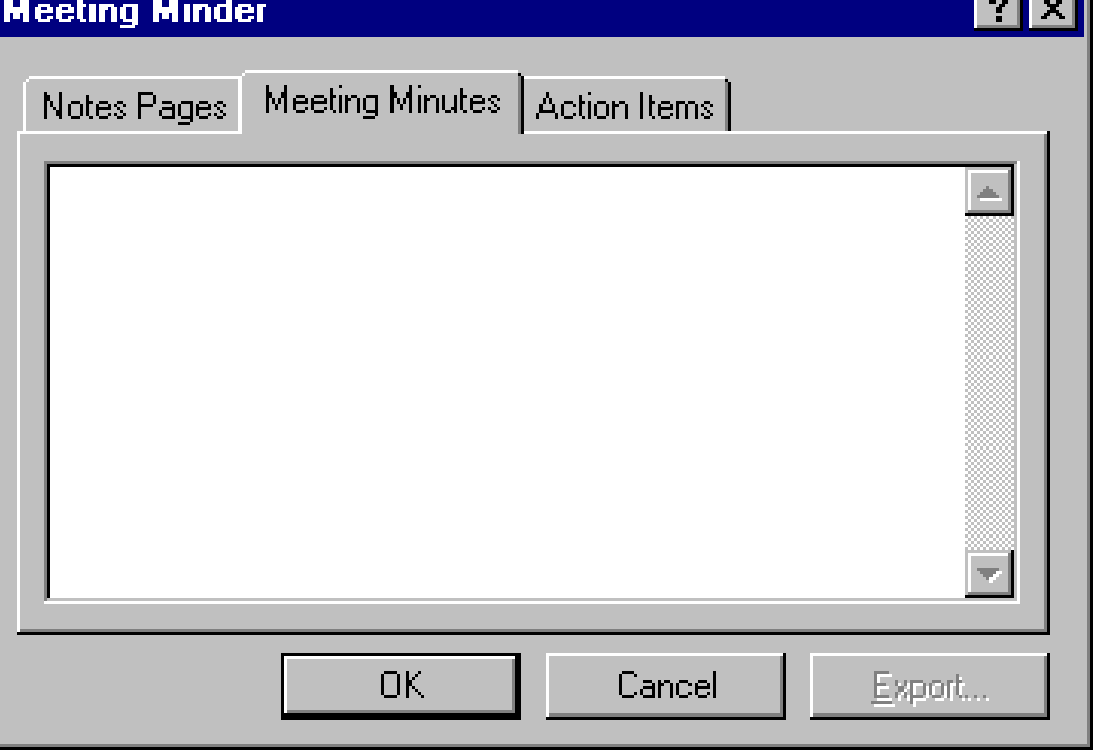

**EXIT**

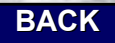

**NEXT**

**Then, when you're back at your desk, you can export your meeting minutes and action items to Microsoft Word.**

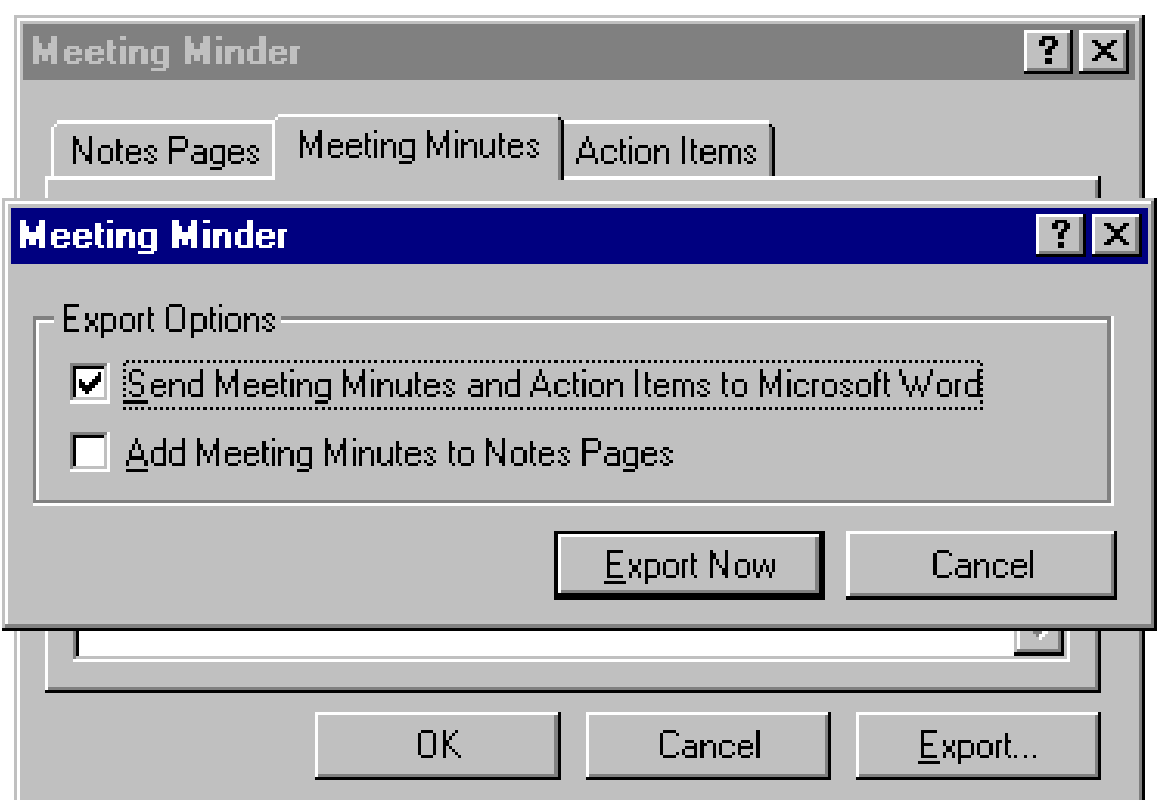

#### **BACK**

**NEXT**

## **Get ready for your next**

## **presentation.**

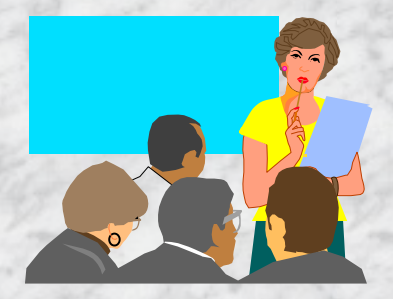

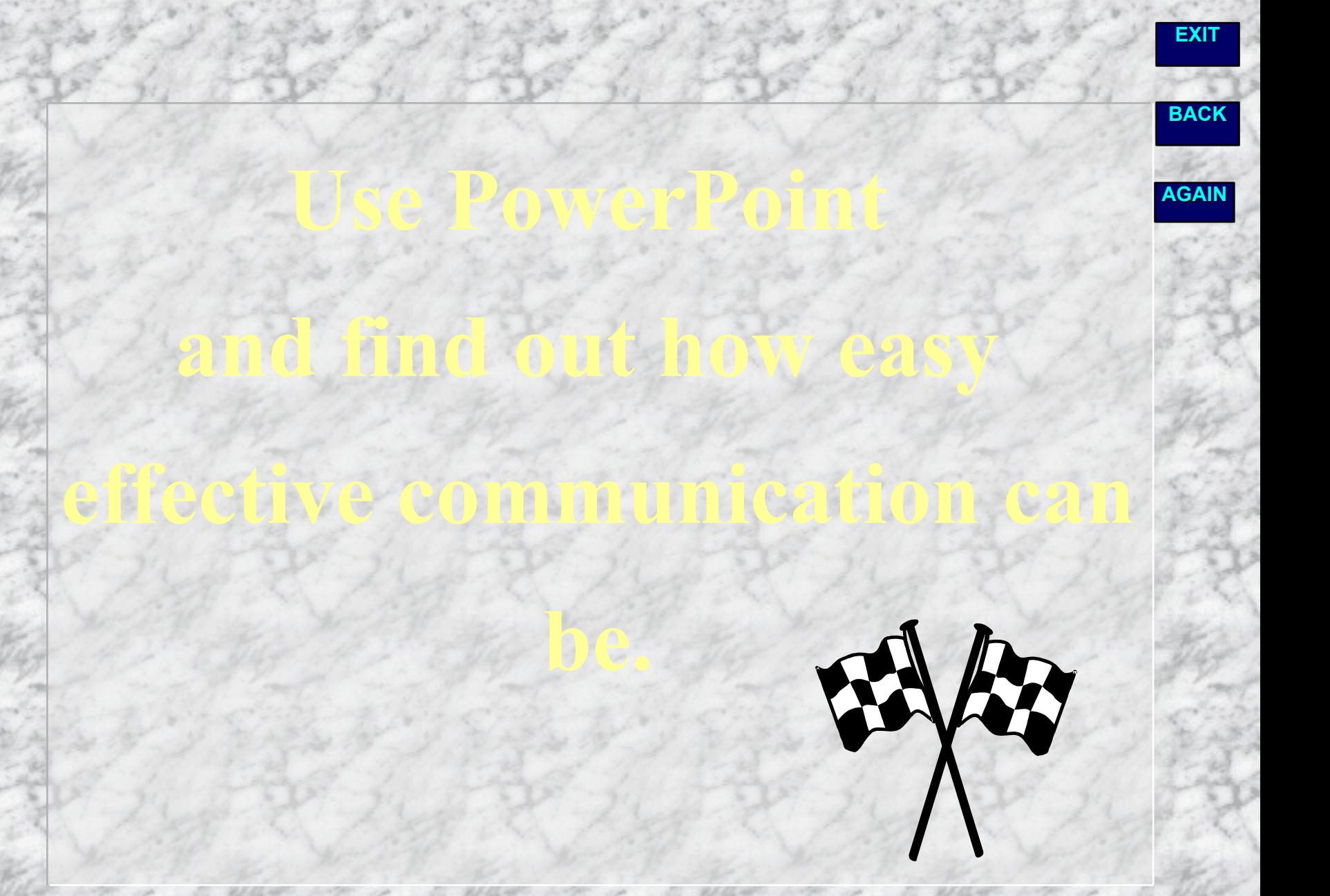